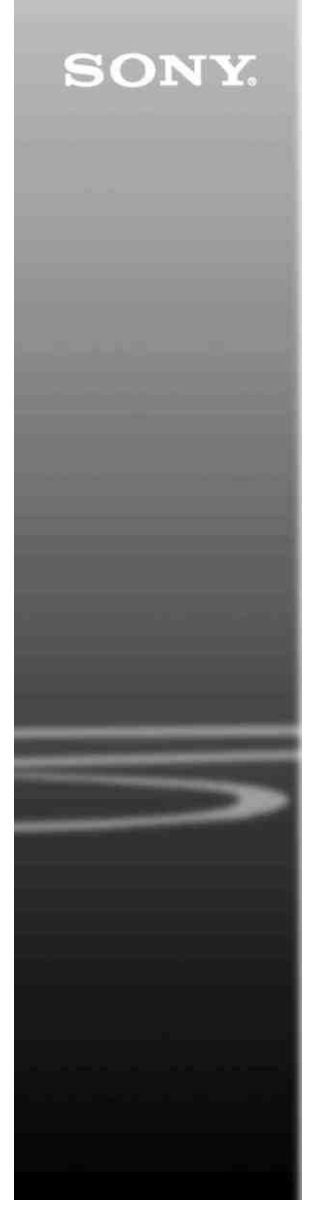

# *CD/DVD Player*

Instrucţiuni de utilizare

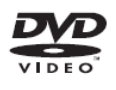

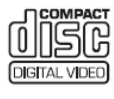

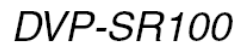

C 2008 Sony Corporation

#### **AVERTISMENT**

**Pentru a reduce pericolul provocat de incendii sau şocuri electrice, nu expuneţi acest aparat condiţiilor de ploaie sau umezeală. Nu deschideţi carcasa, pentru a evita şocurile electrice. Reparaţiile se vor efectua doar de către personal calificat. Cordonul de alimentare trebuie înlocuit doar la un centru de service autorizat. Bateriile sau echipamentele cu baterii instalate nu trebuie expuse condiţiilor de căldură excesivă cum ar fi lumina directă a soarelui, foc sau altele asemenea.**

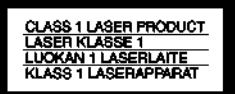

Acest aparat este clasificat ca fiind un produs LASER CLASA 1. Marcajul PRODUS LASER CLASA 1 se află pe partea din spate, în exterior.

#### **ATENŢIE**

Utilizarea instrumentelor optice cu acest produs va creşte pericolul pentru ochi. Deoarece razele laser folosite de acest CD/DVD player sunt nocive pentru ochi, nu încercati să dezasamblati unitatea. Reparaţiile se vor efectua doar de către personal calificat.

#### **Aviz pentru clienţii din Marea Britanie şi Republica Irlanda**

Pentru siguranta si confortul dvs. acest aparat dispune de un stecher turnat care respectă **BS1363** 

Dacă este necesară înlocuirea sigurantei din stecher, trebuie folosită o siguranță de 5A, având aprobarea ASTA sau BSI până la BS1362 (adică marcată cu

semnele  $\overline{\otimes}$  sau Dacă stecherul furnizat cu acest echipament are un capac al siguranței detașabil, acesta va fi montat la loc după schimbarea sigurantei. Nu folositi niciodată ştecherul fără capacul siguranţei. Dacă pierdeţi capacul siguranţei, vă rugăm să vă adresati celui mai apropiat centru de service Sony.

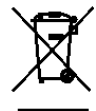

Reciclarea echipamentelor electrice şi electronice uzate (aplicabil în ţările Uniunii Europene şi în alte ţări din Europa de Est cu sisteme de colectare diferentiate). Acest simbol prezent pe produs sau pe ambalaj indică faptul că produsul respectiv nu trebuie tratat ca un deşeu menajer. Acest produs trebuie predat la punctele de colectare pentru reciclarea echipamentelor electrice și electronice. Asigurându-vă că debarasarea de acest produs se realizează în mod corect, puteti împiedica eventualele consecinte negative asupra mediului și sănătății umane. Reciclarea materialelor contribuie la conservarea resurselor naturale. Pentru detalii suplimentare referitoare la reciclarea acestui produs, contactati autoritățile locale, serviciul local de evacuare a deşeurilor menajere sau magazinul de la care ati cumpărat produsul.

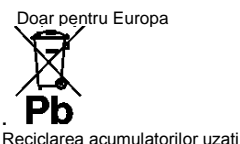

(aplicabil în ţările Uniunii Europene și în alte tări din Europa de Est cu sisteme de colectare diferentiate) Acest simbol ilustrat pe acumulator sau pe ambalajul acestuia indică faptul că acumulatorul furnizat împreună cu acest produs nu trebuie tratat ca un deşeu menajer. Asigurându-vă că debarasarea de aceşti acumulatori se realizează în mod corect, puteți împiedica eventualele consecinte negative asupra mediului şi sănătății umane. Reciclarea materialelor contribuie la conservarea resurselor naturale. În situatia produselor care, ca măsură de siguranţă, pentru asigurarea functionării continue ori pentru integritatea datelor

manevrate, necesită o conexiune permanentă la un acumulator încorporat, acesta din urmă trebuie înlocuit numai de către personal specializat Pentru a vă asigura că acest acumulator este reciclat în mod corespunzător, atunci când este atinsă durata maximă de viaţă predati-l unui punct autorizat de colectare pentru reciclarea echipamentelor electrice şi electronice.

În ceea ce priveşte toate celelalte baterii, consultati sectiunea referitoare la modul de înlocuire a bateriilor. Predaţi bateriile unui punct autorizat de colectare pentru reciclarea bateriilor uzate.

Pentru detalii suplimentare referitoare la reciclarea acestui produs sau acumulator, .<br>contactati autoritățile locale. serviciul local de evacuare a deşeurilor menajere sau magazinul de la care ati cumpărat produsul. Acest produs este fabricat de Sony Corporation, 1-7-1 Konan Minato-ku Tokyo, 108-0075, Japonia. Reprezentantul Autorizat pentru EMC şi siguranta produsului este Sony Deutschland GmbH, Hedelfinger Strasse 61, 70327 Stuttgart, Germania. Pentru reparatii sau garantie, vă rugăm să comunicaţi aceste probleme la adresele prevăzute în documentele separate de service sau garantie.

#### **Precauţii Siguranţa**

• Această unitate operează la 220 – 240 V c.a., 50/60 Hz Verificati ca tensiunea de operare să fie aceeaşi cu sursa dvs. de energie.

• Pentru prevenirea incendiilor şi a pericolului de electrocutare, nu plasati pe echipament obiecte pline cu lichid, cum ar fi vazele. **Instalarea**

• Nu asezați aparatul în poziție înclinată. Acesta este prevăzut pentru a functiona exclusiv în poziție orizontală.

• Nu păstrati aparatul și discurile în apropierea echipamentelor cu magneţi puternici, precum cuptoarele cu microunde sau boxele de dimensiuni mari.

<span id="page-1-0"></span>• Nu puneti obiecte grele pe aparat.

#### **Fulgerele**

Pentru protejarea suplimentară a acestui aparat în timpul unei furtuni cu fulgere sau când aparatul este lăsat nesupravegheat şi nefolosit perioade îndelungate de timp, scoateti-l din priză. Aceasta va preveni deteriorarea aparatului din cauza fulgerelor şi a căderilor de tensiune.

#### **Note referitoare la discuri**

**•** Pentru a menţine curată suprafata discului, manipulati discul prinzându-l de margini. Nu atingeţi suprafaţa discului. Praful, amprentele digitale sau zgârieturile pot provoca defectiuni de functionare.

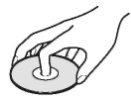

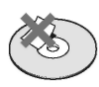

• Nu expuneti discul în bătaia directă a razelor de soare, sau a surselor de căldură precum suflantele de aer cald, nici în<br>masina parcată în bătaia maşina parcată<br>soarelui. deoarece<br>creste temperatura poate considerabil în interiorul maşinii.

• După utilizare, reintroduceti discul în carcasa lui.

• Curătați discul cu o lavetă. Stergeti discul pornind dinspre centru către margine.

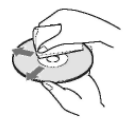

• Nu folositi pentru curătare solventi precum neofalina. diluanți, produse de curățare din comerţ ori spray-uri antistatic pentru curătarea discurilor LP de vinil (pentru Pick-up)

• Dacă aţi tipărit eticheta discului, uscati eticheta înainte de rulare.

### **Precauţii**

#### **Cu privire la siguranţă**

Dacă în aparat cad obiecte străine, solide, sau lichide, scoateti aparatul din priză și dispuneți verificarea lui de către personal calificat, înainte de a îl utiliza din nou.

#### **Cu privire la sursele de alimentare**

• Aparatul rămâne sub tensiune chiar și atunci când este oprit. atât timp cât ştecherul cordonului de alimentare rămâne introdus în priză.

• Dacă aparatul nu este utilizat o perioadă mai mare de timp, deconectaţi-l de la priza de perete. Pentru a scoate din priză cablul de alimentare de CA, apucați bine stecărul; nu trageți de cordon.

#### **Cu privire la amplasare**

• Asigurati o ventilație adecvată. pentru a preveni creşterea temperaturii în interiorul aparatului.

• Nu amplasati aparatul pe o suprafată moale (de ex. pe o pătură).

• Nu instalati aparatul în apropierea unor surse de căldură, ori în locuri expuse direct în lumina soarelui, ori cu praf excesiv, ori supuse şocurilor mecanice.

• Nu instalati echinamentul întrun spatiu restrâns, cum ar fi o bibliotecă sau un dulap.

• Instalati acest sistem astfel încât cordonul de alimentare de CA să poată fi scos cu usurință din priza de perete în caz de necesitate.

#### **Cu privire la funcţionare**

• Dacă aparatul este adus direct dintr-un loc cu temperatură scăzută în altul cu temperatură ridicată, este posibil să se formeze condens pe lentilele din interiorul unității de comandă. În acest caz, sistemul nu poate funcţiona corect. Scoateţi discul si lăsati aparatul pornit timp de aproximativ o jumătate de oră, până ce se evaporează umezeala.

• Când mutați aparatul, scoateți discurile dinăuntru. În caz contrar, discurile pot fi deteriorate.

#### **Cu privire la reglarea volumului**

Nu ridicati volumul atunci când ascultați un fragment cu date de intrare foarte slabe sau fără semnale audio. În caz contrar, difuzoarele se pot avaria la redarea bruscă a unui vârf de semnal.

#### **Cu privire la curăţare**

Curătați carcasa, panoul și butoanele cu o lavetă moale moale, umezită uşor cu o soluție slabă de detergent. Nu utilizati nici un fel de burete abraziv, praf de curătat, sau solventi cum ar fi alcoolul sau neofalina.

**Cu privire la discurile de curăţare, produsele de curăţare pentru discuri/lentile Nu folosiţi discuri de curăţare sau produse de curăţare pentru discuri/lentile (inclusiv produse lichide sau tip spray). Acestea pot duce la deteriorarea aparatului.**

#### **Înlocuirea pieselor**

Dacă se repară acest aparat, piesele reparate pot fi colectate pentru reutilizare sau reciclare.

#### **NOTĂ IMPORTANTĂ**

Atentie: Acest aparat este capabil să mentină o imagine video nemişcată sau o imagine afişată pe ecran pentru un timp indefinit. Dacă păstraţi o imagine video nemişcată sau o imagine simplă pe ecranul televizorului dumneavoastră pentru o perioadă îndelungată de timp, există riscul deteriorării permanente a ecranului televizorului. Televizoarele cu plasmă şi proiectoarele sunt susceptibile la această situatie.

Dacă aveți întrebări sau probleme cu privire la aparat, vă rugăm să consultați cel mai apropiat distribuitor Sony.

# **Cuprins**

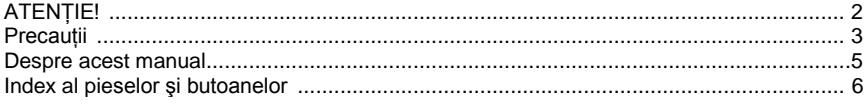

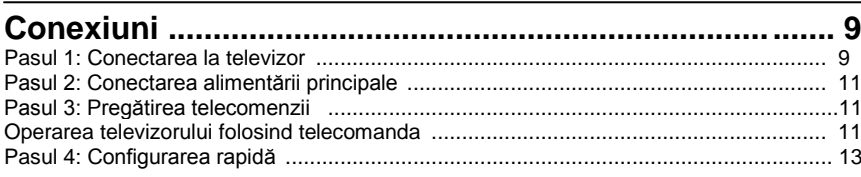

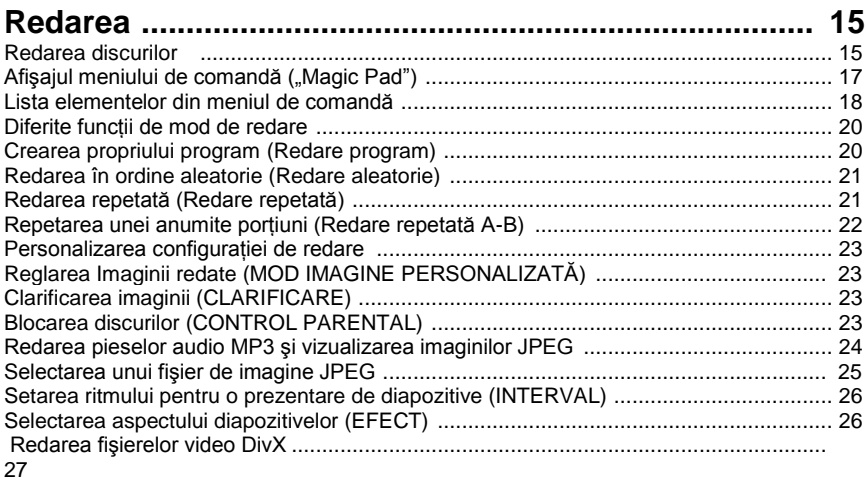

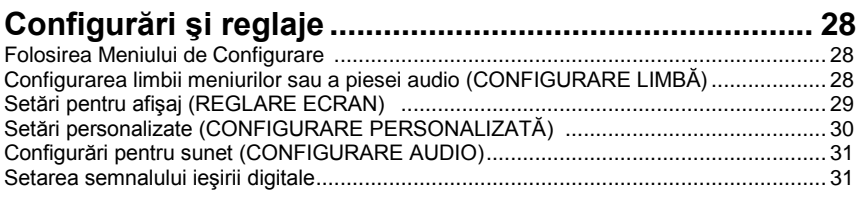

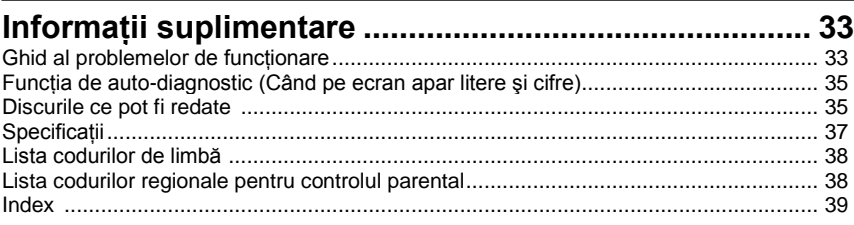

### **Despre acest manual**

• În instrucţiunile din prezentul manual sunt descrise comenzile date de la telecomandă. Puteţi utiliza în egală măsură comenzile de la aparat, dacă acestea au nume identice ori similare cu cele de pe telecomandă.

• "DVD" poate fi utilizat ca termen general pentru discuri DVD, DVD+RW/DVD+R/ DVD+R DL (mod +VR) şi DVD-RW/DVD-R/DVD-R DL (mod VR, mod video).

Semnificatia pictogramelor folosite în prezentul manual este descrisă mai jos:

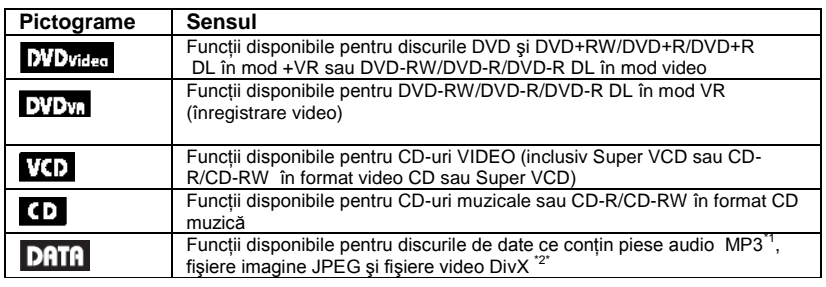

<sup>1)</sup> MP3 (MPEG.1 Audio Layer III) este un format standard pentru compresia datelor audio, definit de ISO (Organizaţia Internaţională de Standardizare)/IEC (Comisia Electrotehnică Internaţională) MPEG ce comprimă datele audio.

<sup>2)</sup> Div $X^{\text{\textregistered}}$  este o tehnologie de comprimare a fisierelor video, dezvoltată de DivX, Inc.

<span id="page-4-0"></span> DivX, DivX Certified, şi logo-urile asociate sunt mărci înregistrate ale DivX, Inc. şi sunt utilizate sub licentă.

## **Index al pieselor şi butoanelor**

Pentru mai multe informații, consultați paginile indicate în paranteze.

### Telecomanda

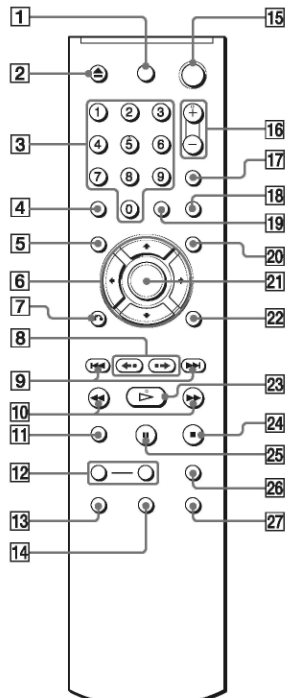

Butoanele (volum) +, numărul 5, AUDIO și au un punct tactil. Folosiți punctul tactil ca referință pentru operarea aparatului.

#### **1 "PICTURE NAVI" (***Navigare imagine***) (25)**

Împarte ecranul în 9 sub-ecrane, astfel încât să puteti alege rapid scena dorită. De fiecare dată când apăsați butonul. afişajul se modifică astfel:

• "CHAPTER VIEWER" (*Vizualizare capitol)*

• "TITLE VIEWER" (*Vizualizare titlu)*

• "TRACK VIEWER" (*Vizualizare piesă)* În cele 16 sub-ecrane vor apărea imaginile fişierelor imagine JPEG din director.

#### **TV (selectare intrare) (11)**

Comuta sursa de intrare a televizorului între televizor şi alte surse de intrare.

### **TV (pornire/standby) (11)**

Porneste televizorul sau îl trece în modul standby.

### **(pornire/standby) (13)**

Porneşte aparatul sau îl trece în modul standby.

**(volum) +/– (11)**

Reglează volumul televizorului.

#### **2 Butoane numerice**

Introduce numerele titlurilor / capitolelor, etc.

**"CLEAR" (***Ştergere)* **(18)** Sterge câmpul de date introduse.

#### **3 "TIME/TEXT" (***Ora/text***) (24, 27)**

Afisează durata de redare și timpul rămas. Apăsaţi în mod repetat pentru a schimba informațiile afișate. Textul de pe CD/DVD apare doar atunci când pe disc este înregistrat text. Dacă fişierul MP3 are o etichetă ID3, sistemul va afişa numele albumului/numele piesei (fişierului) din informaţiile etichetei ID3. Acest aparat este compatibil cu ID3 vers. 1.0/1.1 şi 2.2/2.3.

### **AUDIO ( )**

Schimbă limba audio sau canalul audio. Atunci când sunt afişate 4 cifre, acestea indică un cod de limbă. Consultati "Lista codurilor de limbă" (pagina 38) pentru a vedea ce limbă reprezintă fiecare cod. Formatul semnalului audio curent (Dolby Digital, DTS, PCM, etc.) apare după cum este ilustrat pe pagina 7.

#### **♦ La redarea unui DVD VIDEO Exemplu:**

Canal Dolby Digital 5.1

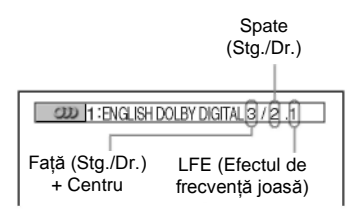

#### **♦ La redarea unui fişier video DivX de pe un disc de date Exemplu:**

Audio MP3

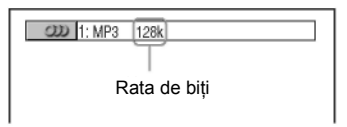

**"SUBTITLE" (***Subtitrare)* **( ) (26)** Schimbă subtitrările.

**4 "TOP MENU" (***Meniu superior)*

Afişează meniul superior al DVDurilor.

**"MENU" (***Meniu***) )(24)** Afişează meniul.

**"RETURN" (***Revenire)* **(16)** Revine la afişajul anterior. **"DISPLAY" (***Afişare***) [\(17\)](#page-16-0)**  Afișează informațiile de redare pe ecran.  $\leftarrow$ / $\uparrow$ / $\downarrow$ / $\downarrow$ <sub>/13)</sub>

Deplasează cursorul pentru selectarea unui element afişat. **Butonul central (ENTER) (13)** Introduce elementul selectat.

<span id="page-6-0"></span>**5 (anterior/următor) (reluare/pas/pas/avansare) (scanare/lent) (redare) (pauză) (stop)**

#### **"FAST/SLOW PLAY" (***Redare rapidă / lentă)*

Consultați secțiunea "Operațiuni de bază" (pagina 7) pentru funcția fiecărui buton.

#### **Operaţiuni de bază**

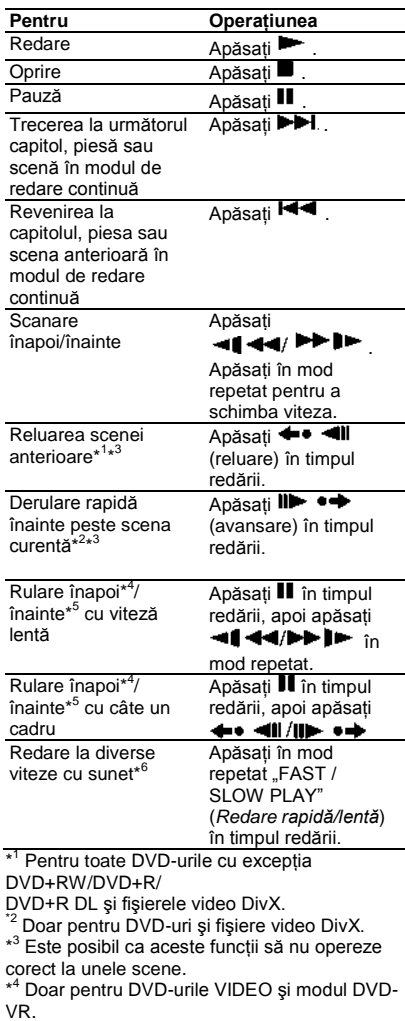

\* <sup>5</sup> Doar pentru DVD-uri, VIDEO CD-uri şi fişiere video DivX.

\* <sup>6</sup> Doar pentru DVD-uri, VIDEO CD-uri, Super VCD şi modul DVD-VR.

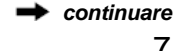

### **Panoul frontal**

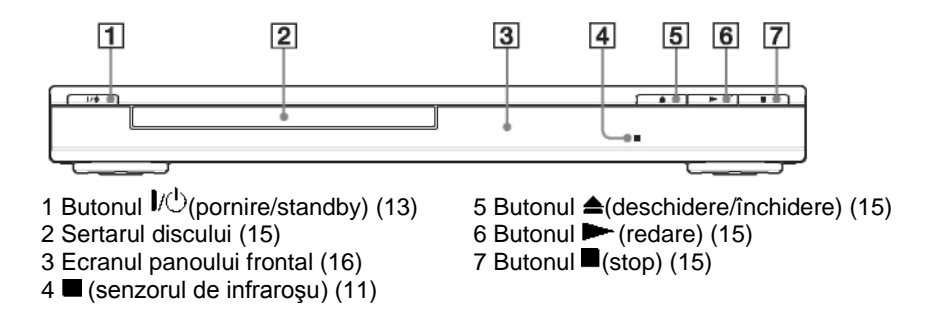

### **Panoul din spate**

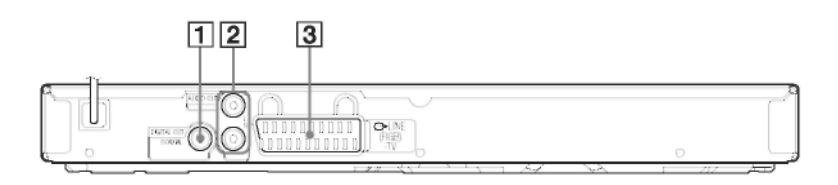

1 Mufa "DIGITAL OUT (COAXIAL)" (*ieşire digitală coaxială*) (10) 2 Mufele "AUDIO OUT L/R (*Ieşire audio stg./dr.*) (10) 3 Mufa "LINE (RGB) – TV" (*Linie RGB-TV*) (9)

#### **Conexiuni**

La despachetare, verificati accesoriile furnizate consultând pagina 37.

#### ω

- Conectati bine cablurile pentru a evita zgomotele nedorite.
- Consultati instructiunile furnizate împreună cu componentele ce urmează a fi conectate.
- Asigurati-vă că înainte de conectare întrerupeti alimentarea fiecărei componente.

### **Pasul 1: Conectarea la televizor**

Conectati aparatul la monitorul televizorului sau la proiector folosind un cablu audio/video (SCART). Această conexiune va folosi pentru sunet difuzoarele televizorului dvs.

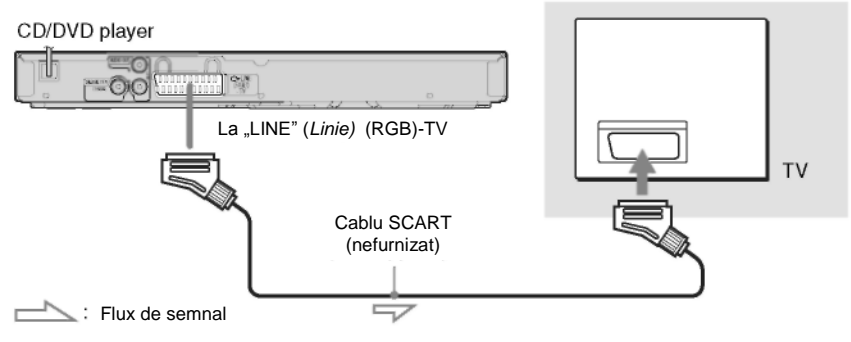

Asigurati-vă că ați realizat bine conexiunile, pentru a evita prezenta zgomotelor de fond şi a distorsiunilor. La utilizarea acestei conexiuni, verificati dacă televizorul este compatibil cu semnalele RGB. Consultati instructiunile furnizate împreună cu televizorul ce urmează a fi conectat. De asemenea, când configurați "LINE" (Linie) pe "RGB" din "SCREEN SETUP" (*Configurare ecran*) la Ecranul de configurare (pagina 29) folositi un cablu SCART compatibil cu semnalele RGB.

#### **La conectarea unui televizor cu ecran standard 4:3**

În functie de disc, este posibil ca imaginea să nu încapă pe ecranul televizorului dvs. Pentru a modifica aspectul, vezi pagina 29.

### 43

• Nu conectati un VCR, etc., între televizor și aparat. Dacă transmiteți semnalele player-ului prin VCR, este posibil ca pe ecranul televizorului să nu se afiseze o imagine clară.

• Când conectati aparatul la televizorul dvs. prin mufa SCART, sursa de intrare a televizorului este setată automat pe aparat, atunci când începeţi redarea. În

acest caz apăsați butonul TV  $\triangle$ (selectare intrare) de pe telecomandă pentru a reveni cu intrarea la televizor.

<span id="page-8-0"></span>Când redați un disc înregistratul în sistemul de culoare NTSC, aparatul emite semnalul video sau Afişajul de configurare, etc., în sistemul de culoare NTSC, iar imaginea este posibil să nu apară pe televizoarele cu sistemul color PAL. În acest caz, deschideti sertarul si scoateti discul.

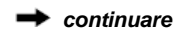

#### **Pentru conectarea componentei audio**

Selectati unul din următoarele sabloane.  $\bullet$  sau  $\bullet$  în functie de mufa de intrare de pe componenta audio.

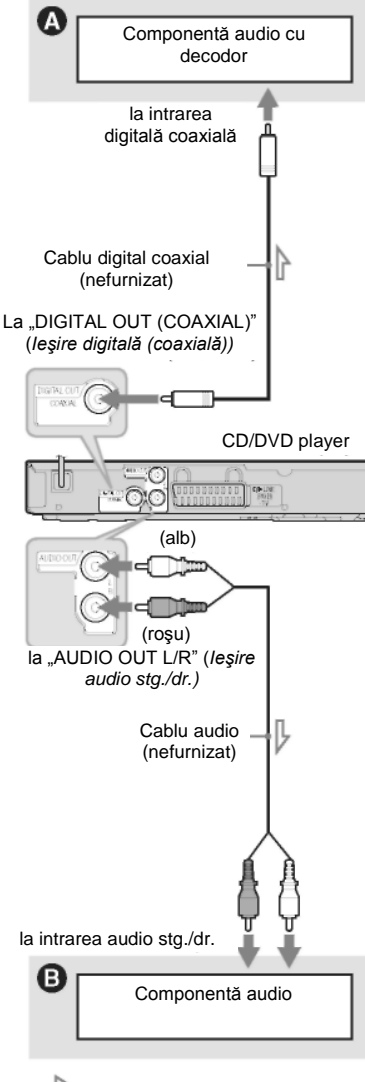

Flux de semnal

#### Ó

Pentru o amplasare corectă a difuzoarelor consultati instructiunile de utilizare furnizate cu componentele conectate.

### **Mufa de intrare audio digitală**

În cazul în care componenta dvs. audio are un decodor audio Dolby<sup>\*1</sup> Digital, DTS<sup>\*2</sup>, sau MPEG și o mufă de intrare digitală, folositi această conexiune. Puteti asculta efectul surround Dolby Digital (canal 5.1), DTS (canal 5.1) şi MPEG audio (canal 5.1).

\* 1 Fabricat sub licenţă Dolby Laboratories. "Dolby", "Pro Logic" şi simbolul dublu-D sunt mărci înregistrate ale Dolby Laboratories.

\* 2 Fabricat sub licenţă conform Brevetului S.U.A., numărul 5.451.942; şi alte brevete din S.U.A. sau la nivel mondial, emise sau în curs de publicare. DTS şi DTS Digital Out sunt mărci înregistrate, iar logo-urile şi simbolul DTS sunt mărci înregistrate ale DTS, Inc. © 1996-2007 DTS, Inc. Toate drepturile rezervate.

#### $\bullet$

• După realizarea conexiunii, realizati setările corespunzătoare la Configurarea rapidă (pagina 13). În cazul în care componenta dvs. audio are o functie de decodor audio MPEG, configurati "MPEG" pe "MPEG" la Configurarea audio (pagina 32). Altfel, din difuzoarele dvs. nu se va auzi sunet sau se va auzi un zgomot foarte puternic.

• Efectele TVS ale acestui player nu pot fi folosite cu această conexiune.

• Pentru a asculta piese DTS, trebuie să folositi această conexiune. Piesele DTS nu se emit prin mufa "LINE (*Linie)* (RGB) – TV (SCART)" sau mufele "AUDIO OUT L/R" (*Ieşire audio stg./dr.)* chiar dacă setaţi "DTS" pe "ON" (*Activat)* la Configurarea rapidă (pagina 13).

#### **Mufele de intrare audio stânga/dreapta**

<span id="page-9-0"></span>Această conexiune va folosi cele două difuzoare ale componentei audio, pentru sunet.

### **Pasul 2: Conectarea cablului de alimentare**

Conectati aparatul și cablul de alimentare al televizorului la o priză.

### **Pasul 3: Pregătirea telecomenzii**

Puteți controla aparatul cu ajutorul<br>telecomenzii furnizate, Introduceti 2 telecomenzii furnizate. Introduceti 2 baterii R6 (dimensiune AAA), respectând concordanța dintre marcajele  $\oplus$  și  $\ominus$  de<br>pe baterii cu cele din interiorul pe baterii cu cele din interiorul compartimentului bateriilor. Atunci când utilizaţi telecomanda, orientaţi-o către senzorul receptor de infraroșu **de** pe aparat.

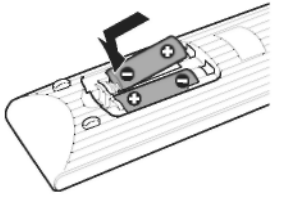

#### ω

• Nu lăsati telecomanda în locuri extrem de calde sau cu umiditate excesivă.

• Nu lăsaţi să scape în interiorul carcasei telecomenzii nici un corp străin, în particular atunci când înlocuiti bateriile.

• Nu expuneti senzorul de infrarosu în bătaia directă a soarelui ori a unei surse luminoase. Acest lucru poate provoca defectarea aparatului.

• Dacă nu utilizaţi telecomanda pentru o perioadă de timp mai îndelungată, scoateti bateriile din telecomandă pentru a evita defectiunile provocate de scurgerea electrolitului din baterii şi de corodare.

### **Operarea televizorului folosind telecomanda**

Puteti controla nivelul sunetului, sursa de intrare si puteti opri televizorul dvs. Sony, cu ajutorul telecomandei.

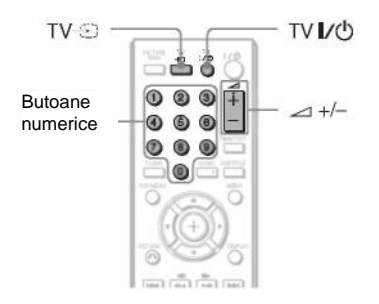

Puteti controla televizorul cu ajutorul butoanelor de mai jos.

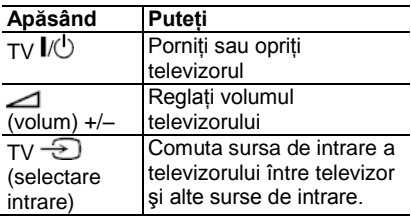

#### 63

<span id="page-10-0"></span>În funcție de componenta conectată, este posibil să nu puteţi opera televizorul folosind toate sau unele dintre butoanele telecomenzii.

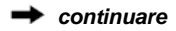

#### **Operarea altor televizoare folosind telecomanda**

Puteti controla nivelul sunetului, sursa de intrare și puteti opri și alte televizoare, care nu sunt marca Sony. Dacă televizorul dvs. este mentionat în tabelul de mai jos, configuraţi codul corespunzător al producătorului.

**1** În timp ce tineti apăsat butonul TV  $\mathcal{U}$ , apăsați butoanele numerice pentru a selecta codul producătorului televizorului dvs. (vezi tabelul de mai jos).

**2** Eliberati butonul TV  $\mathbb{R}^n$ 

#### **Numerele de cod ale televizoarelor ce pot fi operate**

Dacă sunt înscrise mai multe numere de cod, încercati să le introduceti pe rând până îl găsiți pe cel care funcționează cu televizorul dvs.

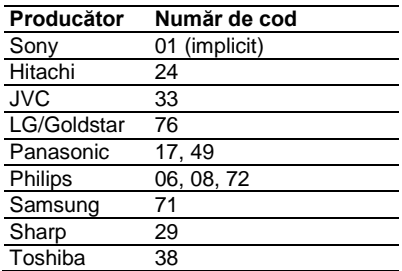

#### $\boldsymbol{\omega}$

• Este posibil ca la înlocuirea bateriilor numărul de cod setat să fie readus la configurarea implicită. Configurați din nou numărul de cod corespunzător.

• În functie de componenta conectată, este posibil să nu puteți opera televizorul folosind toate sau unele dintre butoanele telecomenzii.

## <span id="page-12-0"></span>**Pasul 4: Configurarea rapidă**

Urmaţi Paşii de mai jos pentru a realiza configurările de bază minime în vederea utilizării sistemului. Pentru a sări peste un reglaj, apăsați **. Pentru a reveni la** reglajul anterior, apăsați  $\blacksquare$ 

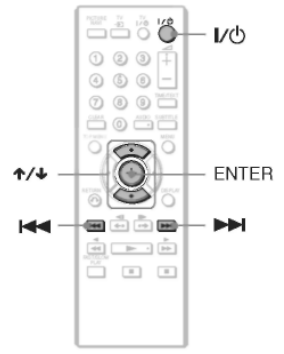

### **1 Porniţi televizorul.**

#### $2$  Apăsati  $\mathsf{I\!/\!\!\!\cup}$ .

Aparatul va porni.

#### **3 Comutaţi selectorul de intrare de pe televizor, astfel încât pe ecranul televizorului să apară semnalul de la aparat.**

În partea de jos a ecranului va apărea mesajul "Press [ENTER] to run QUICK SETUP." (*Apăsaţi [ENTER] pentru a realiza CONFIGURAREA RAPIDĂ*). Dacă acest mesaj nu apare, din Meniul de comandă selectati "QUICK" (Rapid) la "SETUP" (*Configurare*) din Meniul de comandă pentru a rula configurarea rapidă (pagina 18).

#### **4 Apăsaţi ENTER fără a introduce un disc.**

Apare Meniul de configurare pentru selectarea limbii folosite pe ecran.

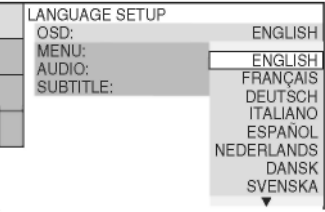

#### **5** Apăsati ↑/↓ pentru a selecta o **limbă.**

Sistemul afişează meniul şi subtitrările în limba selectată.

#### **6 Apăsaţi ENTER.**

Apare Meniul de configurare pentru selectarea proporției de aspect ("aspect ratio") a televizorului ce urmează a fi conectat.

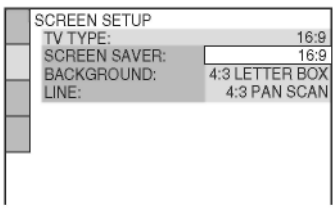

### **7 Apăsaţi pentru a selecta**

**configurarea compatibilă cu tipul dvs. de televizor.**

**♦ Dacă aveţi un televizor cu ecran lat sau un televizor standard 4:3 cu mod de ecran lat**

**•** 16:9 (pagina 29)

#### **♦ Dacă aveţi un televizor cu ecran standard 4:3**

**•** 4:3 LETTER BOX sau 4:3 PAN SCAN [\(pagina 29\)](#page-28-0)

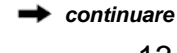

### **8 Apăsaţi ENTER.**

Apare meniul de configurare pentru selectarea tipului de semnal video de iesire transmis prin mufa "LINE (RGB)-TV".

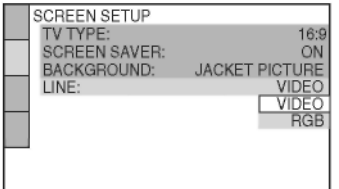

#### **9** Apăsați <sup>↑/↓</sup> pentru a selecta tipul de semnal pe care doriti să îl transmiteti prin mufa ..LINE (RGB)-TV".

- **♦ Semnale video**
- VIDEO (pagina 29)
- **♦ Semnale RGB**
- RGB (pagina 29)

#### **10 Apăsaţi ENTER.**

Apare Meniul de configurare pentru selectarea tipului de mufă folosită pentru conectarea componentei dvs. audio, precum un amplificator (receptor).

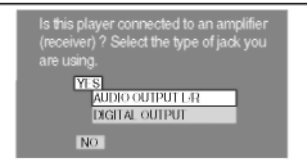

#### **11** Apăsati ↑/↓ pentru a selecta tipul **de mufă (dacă este cazul) pe care îl folosiţi pentru a realiza conectarea la o componentă audio, apoi apăsaţi ENTER.**

Dacă nu ati conectat o componentă audio, selectați "NO" (Nu), și mergeți la pasul 15.

Dacă ati conectat o componentă audio folosind un singur cablu audio, selectati "YES: AUDIO OUTPUT L/R" (*Da: ieşire audio stânga/dreapta)* apoi mergeţi la pasul 15.

Dacă ati conectat o componentă audio folosind un cablu digital coaxial, selectati "YES: DIGITAL OUTPUT" *(Da: ieşire digitală*).

#### **12** Apăsați ↑/↓ pentru a selecta tipul **de semnal Dolby Digital pe care doriţi să îl transmiteţi la componenta dvs. audio.**

În cazul în care componenta dvs. audio are un decodor Dolby Digital, selectati .DOLBY DIGITAL". Altfel, selectați "D-PCM".

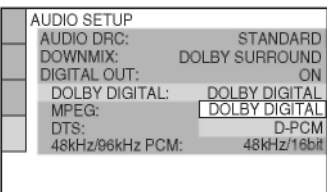

### **13 Apăsaţi ENTER.**

Se selectează "DTS".

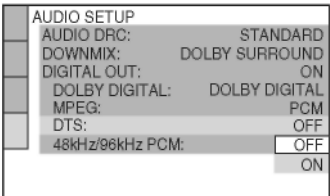

#### **14 Apăsaţi pentru a selecta dacă doriţi sau nu să trimiteţi un semnal DTS la componenta dvs. audio.**

În cazul în care componenta dvs. audio are un decodor DTS, selectati "ON" (Activat). Altfel, selectați "OFF" *(Dezactivat)*.

### **15 Apăsaţi ENTER.**

S-a realizat configurarea rapidă, iar conexiunile sunt finalizate.

În cazul în care componenta dvs. audio are un decodor audio MPEG, configurati "MPEG" pe "MPEG" (pagina 32).

## **Redarea discurilor**  DVDyideo DVDyn VCD CD DATR

În functie de DVD-ul VIDEO sau de CD-ul VIDEO, unele operaţii pot fi diferite sau restrictionate. Consultati instructiunile de operare furnizate împreună cu discul.

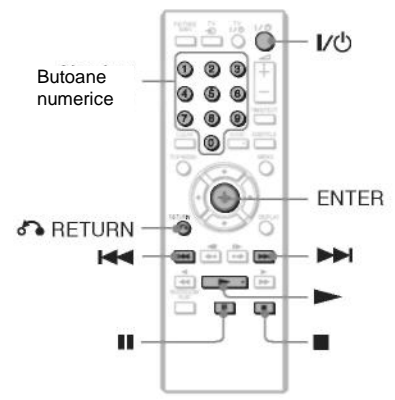

#### **1 Apăsaţi butonul de pe aparat şi puneţi discul pe tavă.**

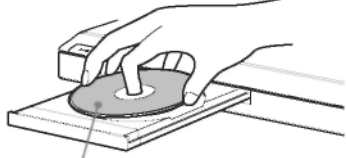

Cu partea de redare îndreptată în jos

### **2 Apăsaţi .**

Sertarul discului se închide. Aparatul începe redarea (redare continuă). Reglaţi volumul televizorului sau al componentei audio.

În functie de disc, pe televizor poate apărea un meniu. Pentru discuri DVD VIDEO, vezi pagina 7. Pentru discuri CD VIDEO, vezi pagina 16.

#### **Pentru oprirea redării** Apăsati ■. **Pentru a întrerupe redarea** Apăsați II.

Ö

Puteţi comanda aparatului să se oprească automat oricând îl lăsați în modul stop mai mult de 30 de minute. Pentru a activa sau dezactiva această functie, configurati "AUTO POWER OFF" (Oprire automată) din "CUSTOM SETUP" (*Configurare personalizată*) pe "ON" (*Activat*) sau "OFF" (*Dezactivat*) (pagina 30).

### ø

Discurile create cu înregistratoare de DVD-uri trebuie finalizate corect pentru a putea fi redate. Pentru mai multe informatii referitoare la finalizare consultati instructiunile de utilizare furnizate împreună cu înregistratorul de DVD-uri.

#### **Notă privind redarea pieselor audio DTS de pe un DVD VIDEO**

Semnalele audio DTS se transmit numai prin mufa ..DIGITAL OUT (COAXIAL)" (*Ieşire digitală (coaxială).*

#### **Reluarea redării de la punctul la care s-a oprit discul (funcţia "Resume Play")**

.<br>Când apăsați → din nou după ce opriți redarea, aparatul începe redarea de la punctul la care ati apăsat  $\blacksquare$ .

### Ó

Pentru a relua redarea de la începutul discului, apăsați ■ de două ori, apoi apăsați **.** 

### $\mathbf{G}$

<span id="page-14-0"></span>Funcția "Resume Play" nu funcționează în timpul "Program Play" (*Redarea unui program*) şi "Shuffle Play" (*Redare în ordine aleatoare*).

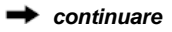

#### **Redarea VIDEO CD-urilor cu funcţii PBC (Redare PBC)**

Redarea PBC vă permite să redați un VIDEO CD în mod interactiv, urmărind mediul de pe ecranul televizorului. Când începeti redarea unui VIDEO CD cu functii PBC, va apărea meniul pentru selectia dumneavoastră. Selectati un element folosind tastele numerice și apoi apăsați ENTER. Pentru operatiunile interactive, urmati instructiunile din meniu (apăsați instructiunile din meniu (apăsați instructiunile apare "Press SELECT" – *Apăsaţi Select*). Consultati instructiunile furnizate împreună cu discul, deoarece procedura de utilizare poate să difere. în functie de VIDEO CD.

#### **Pentru a reveni la meniu**

Apăsați <sup>5</sup><sup>3</sup> "RETURN" (*Revenire*) .

Ö

Pentru a reda fără a folosi functia PBC, apăsati M<sup>4</sup>/M-H sau butoanele numerice, când sistemul se află în modul stop, pentru a selecta o piesă, apoi apăsati sau ENTER. Pe ecranul televizorului apare mesajul "Play without PBC" (*Redare fără PBC)*, iar aparatul începe redarea continuă. Nu puteti reda imagini fixe precum un meniu. Pentru a reveni la redarea PBC, apăsați  $\blacksquare$  de două ori, apoi apăsați $\blacktriangleright$ .

#### **Blocarea sertarului discului (pentru protecţia copiilor)**

Puteti bloca sertarul discului pentru ca acesta să nu fie deschis de copii. Când aparatul este în modul standby, apăsati <sup>8</sup> RETURN" (*Revenire*), ENTER si  $\mathsf{I\!N\!D}$  de pe telecomandă. Aparatul se porneşte, iar pe ecranul panoului frontal apare mesajul  $L \subset \overline{h}$ " (LOCKED) (*Blocat*). Butonul  $\triangleq$  de pe aparat sau de pe telecomandă nu funcționează când este configurată blocarea pentru copii. Pentru a debloca sertarul discului, apăsati

"RETURN" (*Revenire)*, ENTER şi din nou când aparatul se află în modul standby. 43

Chiar dacă selectati "RESET" la "SETUP" (*Configurare)* în Meniul de comandă (pagina 18), sertarul discului rămâne blocat.

### <span id="page-16-0"></span>**Afişajul Meniului de comandă (Magic Pad)**

Puteti folosi Meniul de comandă pentru a selecta o funcție și a vedea informațiile despre aceasta. Apăsaţi "DISPLAY" (*Afişare*) în mod repetat pentru a activa sau a modifica afişajul Meniului de comandă astfel:

Afişajul Meniului de comandă 1 J

Afisajul Meniului de comandă 2 (cu exceptia pentru CD)

↓ Afişajul Meniului de comandă dezactivat

Afisajele 1 și 2 ale Meniului de comandă vor arăta diferite elemente în functie de tipul de disc.

Exemplu: Afişajul Meniului de comandă 1 la redarea unui DVD VIDEO.

Apăsati $\uparrow/\downarrow$  pentru a selecta elementul din Meniul de comandă, apoi apăsati ENTER. Pentru detalii privind elementul, consultati "Lista elementelor din Meniul de comandă" (pagina 18, 19).

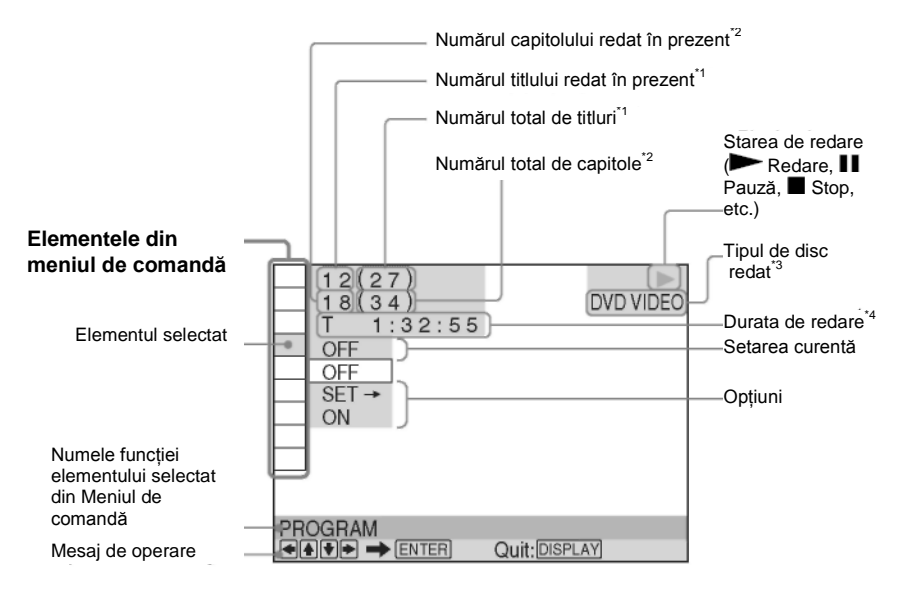

\*1 Afişează numărul scenei pentru un VIDEO CD (cu PBC activat), numărul piesei pentru un VIDEO CD/CD, numărul albumului pentru discurile de date.

Afișează numărul index pentru un VIDEO CD, numărul piesei audio MP3, numărul fişierului imagine JPEG sau numărul fişierului video DivX pentru discurile de date.

\*<sup>3</sup> Afişează Super VCD ca "SVCD".

\* <sup>4</sup> Afişează data fişierelor JPEG.

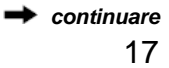

<span id="page-17-3"></span><span id="page-17-2"></span><span id="page-17-1"></span><span id="page-17-0"></span>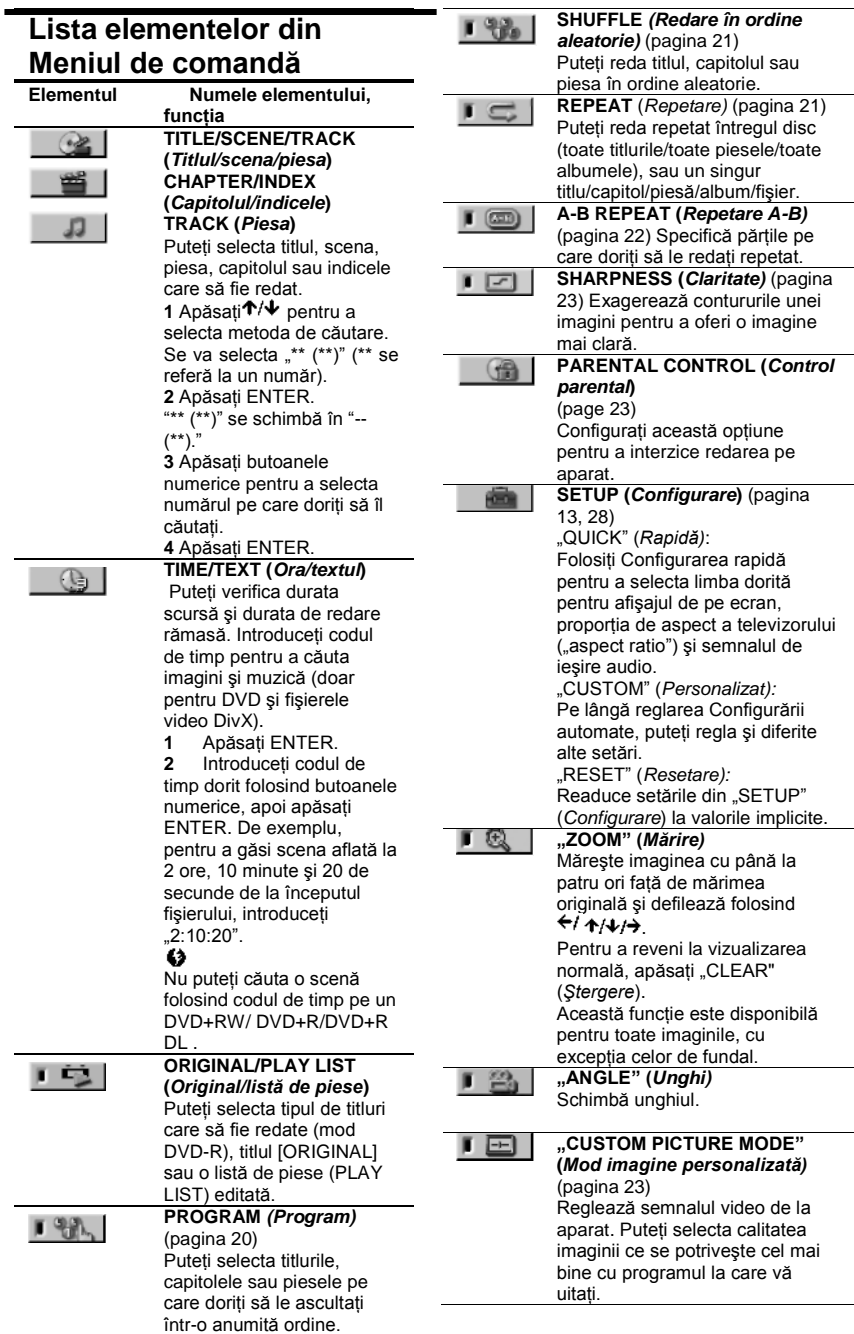

#### $\blacksquare$ (()

**TVS**

Selectează efectul de sunet stereo la conectarea unui televizor stereo sau a 2 difuzoare frontale. Acesta functionează doar când se redă o piesă audio Dolby cu canale multiple. În plus, dacă aparatul este setat să transmită semnalul prin mufa "DIGITAL OUT (COAXIAL)" (*Ieşire digitală (coaxială))* efectul surround se va auzi doar atunci când "DOLBY DIGITAL" este setat pe "D-PCM", iar "MPEG" este setat pe "PCM" la "AUDIO SETUP" (*Configurare audio)*  (pagina 31). Configurarea implicită este subliniată.

• "OFF" (Oprit) Anulează setarea.

• TVS DYNAMIC THEATER" (*Teatru dinamic TVS)* • "TVS DYNAMIC" (*TVS dinamic)*

• "TVS WIDE" (*TVS lat)* Acest mod este eficient atunci când distanta dintre difuzoarele frontale stânga şi dreapta este mică, la fel ca la difuzoarele încorporate pe un televizor stereo.

**•** "TVS NIGHT" (*TVS noapte)* Această optiune este utilă când doriti să auziți dialogul și să vă bucurati de efectele surround ale TVS LAT" la volum redus.

#### **•** TVS STANDARD

Folositi această setare când doriti să utilizati TVS cu 2 difuzoare separate.

<span id="page-18-1"></span>Când selectați unul dintre modurile TVS, opriti setarea surround a televizorului sau a componentei audio conectate.

<span id="page-18-3"></span>Efectele TVS nu functionează atunci când folositi functiile Redare rapidă sa Redare lentă, chiar dacă puteţi schimba modurile TVS.

#### Ϋ́

**•** Indicatorul pictogramei Meniu de comandă se aprinde în culoarea verde  $\begin{array}{c} \square \ \square \ \square \end{array} \rightarrow \begin{array}{ccc} \square & \square \ \square \end{array}$ când selectați orice element cu excepția opțiunii "OFF" (*Dezactivat*) (doar în modurile "PROGRAM", "SHUFFLE" (*Redare în ordine aleatorie*), "REPEAT" (*Redare repetată*), "A-B REPEAT" (*Redare repetată A-B*), "SHARPNESS" (*Clarificare*), "ZOOM" (*Mărire),*  "TVS"). Indicatorul "ORIGINAL/PLAY LIST" (*Original/Listă de piese*) se aprinde în culoarea verde când selectați opțiunea "PLAY LIST" (*Lista de piese*) (configurare implicită). Indicatorul "ANGLE" (*Unghi)* se aprinde în verde când schimbati unghiul. Indicatorul "CUSTOM PICTURE MODE" (*Mod imagine personalizată*) se aprinde în culoarea verde când selectati altă optiune decât "STANDARD".

#### **♦ Elemente pentru discurile de date**

<span id="page-18-2"></span><span id="page-18-0"></span>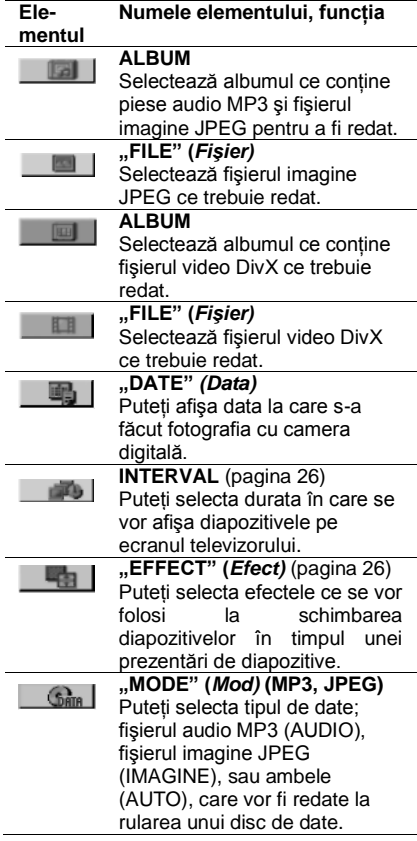

### **Diferite funcţii de mod de redare**

Puteti configura următoarele moduri de redare:

- Redare program (pagina 20)
- Redare în ordine aleatorie (pagina 21)
- Redare repetată (pagina 21)
- Redare repetată A-[B \(pagina 22\)](#page-22-0)

#### ω

Modul de redare se anulează când:

- Deschideti sertarul discului.

- Apăsati  $V^{\cup}$  si sistemul intră în modul standby.

### **Crearea propriului program (Redarea unui program)**

#### DVDvideo VCD CD

Puteți reda conținutul unui disc în ordinea dorită. Puteti programa maxim 99 de titluri, capitole sau piese.

**1 După ce selectaţi (PROGRAM) din Meniul de** 

**comandă (pagina 17), apăsaţi pentru a selecta "SET**  $\rightarrow$ **" apoi apăsaţi ENTER.**

Se afișează "TRACK" (Piesă) atunci când rulati un VIDEO CD sau un CD.

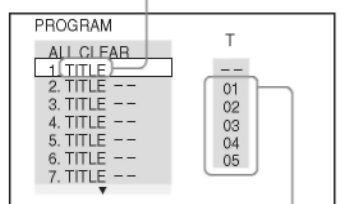

Titlurile sau piesele înregistrate pe un disc

### **2 Apăsati** → .

Cursorul se deplasează la rândul piesei [T] (în acest caz, [01]).

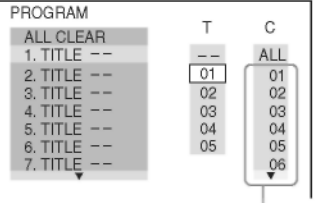

Capitolele înregistrate pe un disc

#### **3 Selectaţi titlul, capitolul sau piesa pe care doriţi să o programaţi.**

#### **♦ La redarea unui DVD VIDEO**

De exemplu, selectati capitolul "03" din titlul ..02"

Apăsați <sup>†</sup> **↑ pentru a selecta "02" la "T",** apoi apăsați ENTER.

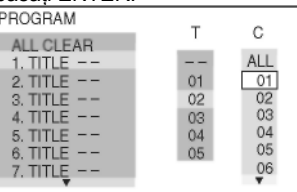

Apoi, apăsați ↑/↓ pentru a selecta "03" la "C," apoi apăsaţi ENTER.

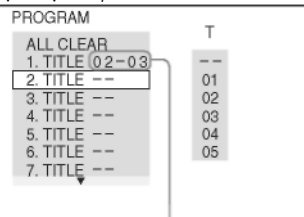

Titlul şi capitolul selectat

#### **♦ La redarea unui VIDEO CD sau a unui CD**

De exemplu, selectați piesa "02". Apăsați  $\uparrow \downarrow \downarrow$  pentru a selecta "02" la "T", apoi apăsaţi ENTER. Piesa selectată

> PROGRAM  $(0:15:30)$ ALL CLEAR 1. TRACK  $(02)$  $\overline{2}$ **TRACK**  $01$ 3. TRACK 02 4. TRACK  $\alpha$ 5. TRACK 04 6. TRACK<br>7. TRACK  $05$

Durata totală a pieselor programate

#### **4 Pentru a programa alte titluri, capitole sau piese, repetaţi paşii de la 2 la 3.**

Titlurile, capitolele şi piesele programate sunt afişate în ordinea selectată.

### **5 Apăsaţi** .

Începe redarea programului. La terminarea programului, puteti relua acelasi program, apăsând  $\blacktriangleright$ .

#### **Pentru a reveni la redarea normală**

Apăsaţi "CLEAR" (*Ştergere)* sau selectaţi "OFF" (*Dezactivat)* la pasul 1. Pentru a relua acelaşi program, selectati "ON" (*Activat)* la pasul 1 şi apăsaţi ENTER.

#### **Pentru modificarea sau anularea unui program**

**1** Urmati pasii 1-3 din "Crearea propriului program (redare program)".

**2** Selectati numărul de program al titlului, capitolului sau piesei pe care doriţi să o modificati folosind  $\uparrow/\downarrow$  si apăsați  $\rightarrow$ . Dacă doriti să stergeți titlul, capitolul sau piesa din program, apăsați "CLEAR" (*Ştergere).*

**3** Urmati pasul 3 din "Crearea propriului program (redare program)" pentru noi programări. Pentru a anula un program, selectați "--" la "T", apoi apăsați ENTER.

#### **Pentru a anula toate titlurile, capitolele sau piesele din ordinea programată**

Apăsați <sup>+</sup> și selectați "ALL CLEAR" (*Ştergere toate)* la pasul 2 din "Crearea propriului program (redare program)" şi apăsati ENTER.

### Ö

Puteți realiza redarea repetată sau în ordine aleatorie a titlurilor, capitolelor sau pieselor programate. În timpul Redării programului, urmaţi paşii de la Redare repetată (pagina 21) sau Redarea în ordine aleatorie (pagina 21).

• Când programati piese pe un Super VCD, nu este afişată durata totală de redare.

<span id="page-20-0"></span>• Nu puteţi utiliza această funcţie cu VIDEO CD-uri sau Super VCD-uri în timpul redării PBC.

### **Redarea în ordine aleatorie**

Puteti "amesteca" titluri, capitole sau piese. Dacă activati din nou functia "Shuffle Play" (*Redare în ordine aleatorie*), se poate genera o ordine de redare diferită.

**1 După ce selectaţi (Redare în ordine aleatorie) din Meniul de comandă** 

(pagina 17), apăsați **↑/ ↓** pentru a selecta **elementul ce trebuie amestecat.**

- **La redarea unui DVD VIDEO**
- "TITLE" (*Titlul)*
- "CHAPTER" (*Capitolul)* **La redarea unui VIDEO CD sau a unui CD**
- "TRACK" (*Piesă)*
- **Când este activată redarea unui program**

**•** "ON" (*Activat*): se amestecă titlurile, capitolele sau piesele din programul respectiv.

#### **2 Apăsaţi ENTER.**

Va începe redarea în ordine aleatorie.

#### **Pentru a reveni la redarea normală**

Apăsati "CLEAR" (*Stergere*) sau selectati "[OFF]" (*Dezactivat*) la Pasul 1.

Ċ

• Puteti seta Redarea în ordine aleatorie în timp ce aparatul este oprit. După selectarea opțiunii "SHUFFLE", apăsați **.** Va începe redarea în ordine aleatorie.

• Se pot reda în ordine aleatorie maxim 200 de capitole dintr-un disc când este selectată opţiunea "CHAPTER" (*Capitol)*. 63

Nu puteți utiliza această funcție cu VIDEO CD-

uri sau Super VCD-uri în timpul redării PBC.

### **Redarea repetată**

#### DVDvideo DVDvs VCD CD DATA

Puteti reda toate titlurile sau piesele de pe un disc, sau un singur titlu, capitol sau piesă, în mod repetat.

Puteți folosi o combinație a modurilor Redare în ordine aleatorie sau Redarea unui program.

#### **1 După ce selectaţi (Redare în ordine repetată) din Meniul de comandă**  (pagina 17), apăsati <sup>←</sup> → pentru a selecta **elementul ce trebuie repetat.**

**•** DISC: repetă toate titlurile, piesele sau albumele. (Selectează "ORIGINAL" sau "PLAY LIST" (*Listă de piese*) în modul DVD-VR.)

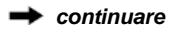

• "TITLE" (*Titlu)*: repetă titlul curent de pe un disc.

• CHAPTER (*Capitolul*): repetă capitolul curent.

• TRACK (*Piesa):* repetă piesa curentă.

• FILE (*Fişier*) (doar pentru fişiere video DivX): repetă fişierul curent.

• ALBUM: repetă albumul curent.

**Când este activată redarea unui program sau redarea în ordine aleatorie**

**•** "ON" (*Activat*): repetă redarea unui program sau redarea în ordine aleatorie.

### **2 Apăsaţi ENTER.**

Va începe redarea repetată. **Pentru a reveni la redarea normală** Apăsati "CLEAR" (*Stergere*) sau selectați "[OFF]" (*Dezactivat*) la Pasul 1.

### $\bullet$

Nu puteți utiliza această funcție cu VIDEO CD-uri sau Super VCD-uri în timpul redării PBC.

### **Repetarea unei anumite porţiuni (redare repetată A-B)**

#### DVDrideo DVDvn VCD CD

Puteți reda o anumită porțiune dintr-un titlu, capitol sau piesă, în mod repetat.

**1** După ce selectati  $\boxed{}$ 

**(Repetare A-B) din Meniul de comandă (pagina 17), apăsaţi pentru a selecta " ," apoi apăsaţi ENTER.** Va apărea bara de configurare pentru REPETARE A-B.

 $\sqrt{20}$  A 18 - 1:32:30  $\overline{B}$ 

#### **2 În timpul redării, când găsiţi punctul de pornire (punctul A) al porţiunii ce urmează a fi redată repetat, apăsaţi ENTER.**

S-a configurat punctul de pornire (punctul A).

 $\boxed{ }$  (32:55 B 18 - 1:33:05

#### **3 Când ajungeţi la punctul de final (punctul B), apăsaţi din nou ENTER.**

Sunt afişate punctele setate, iar aparatul începe să repete această porţiune.

#### **Pentru a reveni la redarea normală**

Apăsați "CLEAR" (*Stergere*) sau selectați "[OFF]" (*Dezactivat*) la Pasul 1.

#### 4

• Redarea repetată A-B nu funcţionează cu mai multe titluri.

• Nu puteţi configura Redarea repetată A-B pentru continut în modul DVR, cu imagini fixe.

### **Personalizarea configurării de redare**

### **Reglarea Imaginii redate (MOD IMAGINE PERSONALIZATĂ)**

### DVDvideo DVDvn VCD DATA

Puteţi regla semnalul video al aparatului pentru a obtine calitatea de imagine dorită.

#### **1 După ce selectaţi (MOD IMAGINE PERSONALIZATĂ) din Meniul**

#### **de comandă (pagina 17), apăsaţi pentru a selecta setarea dorită.**

Configurarea implicită este subliniată. • STANDARD: afişează o imagine standard.

• "DYNAMIC 1" (*Dinamic 1)*: afişează o imagine dinamică, mărind contrastul şi intensitatea culorii.

• "DYNAMIC 2" (*Dinamic 2)*: afişează o imagine mai dinamică decât "DYNAMIC 1", mărind şi mai mult contrastul şi intensitatea culorii.

• CINEMA 1: clarifică detaliile din zonele întunecate crescând nivelul de negru.

• CINEMA 2: culorile albe devin mai strălucitoare, iar cele negre mai bogate, iar contrastul culorilor creşte.

• "MEMORY" (*Memorie*): reglează imaginea şi mai detaliat.

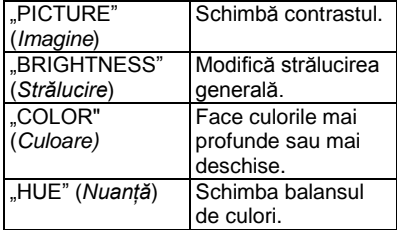

#### **2 Apăsaţi ENTER.**

Configurarea selectată va intra în vigoare.

#### Ö

Când vizualizați un film, se recomandă "CINEMA 1" sau "CINEMA 2".

### **Clarificarea imaginii (CLARIFICARE)**

#### DVD<sub>Video</sub> DVD<sub>vn</sub> VCD DATA

Puteti exagera contururile unei imagini pentru a oferi o imagine mai clară.

**1** După ce selectati  $\Box$ 

**(CLARIFICARE) din Meniul de comandă (pagina 17), apăsaţi pentru a selecta un nivel.**

Configurarea implicită este subliniată. • "OFF" (*Oprit*): anulează această opţiune.

- 1: evidentiază conturul.
- 2: evidenţiază conturul mai mult decât 1.

### **2 Apăsaţi ENTER.**

Configurarea selectată va intra în vigoare.

### **Blocarea discurilor (CONTROL PARENTAL)**

Redarea unor DVD-uri VIDEO poate fi restrictionată pe baza unui nivel predeterminat, precum vârsta utilizatorilor. Functia "Control parental" vă permite să stabiliti un nivel de limitare a redării.

**1 După ce selectaţi (CONTROL PARENTAL) din Meniul de comandă**  (pagina 17), apăsați <sup>↑/↓</sup> pentru a selecta **" ," apoi apăsaţi ENTER.** Se solicită parola.

**2 Introduceţi sau reintroduceţi parola de 4 cifre cu ajutorul butoanelor numerice, apoi apăsaţi ENTER.** Va apărea meniul pentru configurarea nivelului de restrictionare a redării.

**3 Apăsaţi pentru a selecta "STANDARD" iar apoi apăsaţi ENTER.** Sunt afisate elementele de selectie pentru "STANDARD".

#### **4 Apăsaţi pentru a selecta o zonă geografică drept nivelul de restricţionare a redării, apoi apăsaţi ENTER.**

S-a selectat zona. Când selectaţi

 $\text{OTHERS} \rightarrow \text{selectati}$  si introduceti un cod standard în tabelul de la pagina 38, folosind butoanele numerice.

**5** Apăsați ↑/↓ pentru a selecta **"LEVEL" (***Nivel)***, iar apoi apăsaţi ENTER.**

<span id="page-22-0"></span>Sunt afisate elementele de selectie pentru "[LEVEL]" (*Nivel*).

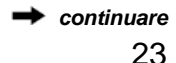

#### **6 Selectaţi nivelul dorit folosind**  tastele <sup>†</sup>/ isi apoi apăsați ENTER.

Configurarea Controlului parental este completă. Cu cât valoarea configurată este mai redusă, cu atât este mai strictă restrictia

#### **Pentru dezactivarea functiei "[PARENTAL CONTROL]" (***Control parental***)**

Configurați "[LEVEL]" (Nivel) pe "[OFF]" (*Dezactivat*) la pasul 6.

#### **Pentru a introduce sau modifica parola**

După ce selectati "PARENTAL CONTROL" (*Control parental)* din Meniul de comandă, selectati "PASSWORD → (*Parolă)*, apoi apăsaţi ENTER.

#### Ö

Dacă vă uitati parola, scoateti discul și repetatii pasul 1 de la "Blocarea discurilor (CONTROL PARENTAL)". Când vi se cere să introduceți parola, introduceți "199703" cu ajutorul butoanelor numerice, apoi apăsați ENTER. Meniul vă va cere să introduceți o nouă parolă de 4 cifre. După ce introduceti o nouă parolă de 4 cifre, înlocuiti discul din aparat și apăsați Când apare meniul de introducere a parolei, introduceţi noua parolă.

### G)

În functie de disc, vi se poate cere să schimbati nivelul de control parental în timpul redării discului. În acest caz, introduceti parola și apoi schimbati nivelul. Dacă se anulează modul Reluare redare, nivelul revine la nivelul anterior.

# **Redarea pieselor audio MP3 şi a imaginilor JPEG**

### **DATA**

Puteti reda discuri de date ce contin piese audio MP3 sau fişiere imagine JPEG. Puteti reda fisierele imagine JPEG sub forma unei prezentări de diapozitive.

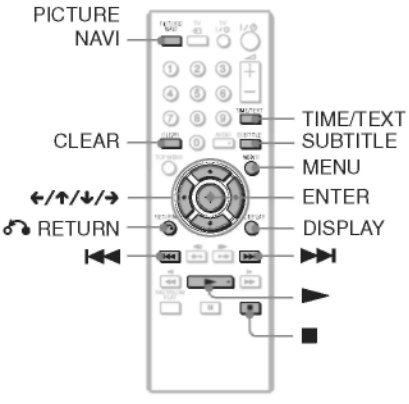

### Ó

Puteti vizualiza informatiile despre disc în timp ce redati piesele audio MP3 si fisierele de imagine JPEG folosind functia "TIME/TEXT" (*Oră/text)* (pagina 6).

#### Ĺ3

Redarea CD-urilor DE DATE înregistrate în formatul CD Imagini KODAK va începe automat la introducerea acestora în aparat.

### **1 Apăsaţi "MENU" (***Meniu***).**

Va apărea lista albumelor de pe disc. La redarea unui album, titlul acestuia va fi evidentiat.

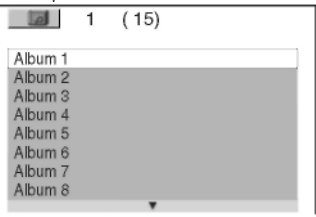

<span id="page-23-0"></span>**2 Apăsaţi pentru a selecta albumul.**

### **3 Apăsaţi .**

Redarea începe de la albumul selectat. Fişierele imagine JPEG din albumul selectat sunt redate sub forma unei prezentări de diapozitive.

Pentru a selecta o anumită piesă MP3, apăsați ENTER și <sup>+/↓</sup> pentru a selecta o piesă, apoi apăsaţi ENTER. Pentru un anumit fisier de imagine JPEG, consultati sectiunea "Selectarea unui fisier imagine JPEG" (pagina 25).

**Pentru oprirea redării** Apăsați ■.

**Pentru a trece la pagina următoare sau anterioară**

Apăsati → sau .

**Pentru a reveni la afişajul anterior**

Apăsați <sup>&</sup> RETURN" (*Revenire*).

#### **Trecerea la următoarea pistă audio MP3 sau la pista anterioară**

Apăsați **>→i** sau l<<iriation timpul redării. Puteti selecta prima piesă din următorul album apăsând **DH** în timpul redării ultimei piese din albumul curent. Aveti în vedere faptul că nu puteti reveni la albumul anterior apăsând  $\blacktriangleleft$  si că trebuie să selectezi albumul anterior şi lista de albume.

#### **Pentru a porni sau a opri afişajul**

Apăsați "MENU" (Meniu) repetat. Ö

De pe albumul selectat puteți alege să redati doar piesele audio MP3, fisierele imagine JPEG sau amândouă,

configurând "MODE (Mod) (MP3, JPEG)" (pagina 19).

### **Selectarea unui fişier de imagine JPEG**

**1 Apăsaţi "MENU" (***Meniu***).**

Va apărea lista albumelor de pe disc.

#### **2 Apăsaţi pentru a selecta**  albumul, apoi apăsați "PICTURE NAVI" **(***Navigare imagine).*

În cele 16 sub-ecrane vor apărea imaginile fişierelor imagine JPEG din director. În dreapta este afişată o casetă de defilare.

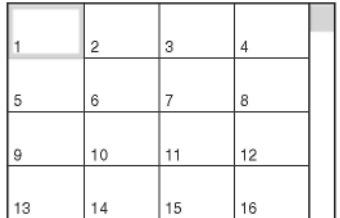

Pentru a afisa mai multe imagini, selectati o imagine inferioară și apăsați ↓. Pentru a reveni la o imagine anterioară, selectați o imagine superioară și apăsați  $\uparrow$ .

#### **3** Apăsați ←/↑/↓/→ pentru a selecta **imaginea pe care doriţi să o vizualizaţi, iar apoi apăsaţi ENTER.**

Va apărea imaginea selectată.

#### **Trecerea la următorul fişier de imagine JPEG sau la fişierul anterior**

Apăsați ← sau → în timpul redării. Puteți selecta primul fişier din următorul album apăsând  $\rightarrow$  în timpul redării ultimului fișier din albumul curent.

Aveti în vedere faptul că nu puteti reveni la albumul anterior apăsând  $\div$  si că trebuie să selectezi albumul anterior şi lista de albume.

#### **Rotirea unei imagini JPEG**

Apăsați <sup>1</sup>/↓ în timp ce vizualizați imaginea. De fiecare dată când apăsați <sup>+</sup> , imaginea se roteşte cu 90 de grade în sensul acelor de ceas.

Pentru a reveni la vizualizarea normală, apăsati "CLEAR" (*Stergere*).

Remarcaţi faptul că vizualizarea revine la normal și dacă apăsați ←/→ pentru a trece la imaginea următoare sau anterioară.

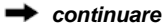

#### **Pentru afişarea informaţiilor de imagine JPEG**

Apăsați SUBTITLE" *(Subtitrare) în* timp ce vizualizaţi fişierele imagine JPEG. Numele fişierului, producătorul/modelul camerei, data, ora, rezolutia imaginii, mărimea fisierului, informatiile de setare a camerei (calificativul de viteză ISO, durata de expunere, numărul F, tendința de expunere sau lungimea focală) ale imaginii sunt afişate pe ecran.

 $\clubsuit$  se afisează dacă imaginea a fost făcută cu blitz.

E: se afișează dacă imaginea se roteşte automat. Pentru a ascunde informațiile, apăsați "SUBTITLE" (Subtitrare). Informatiile de mai sus pot să nu apară, în funcţie de cameră.

#### **Oprirea vizualizării imaginii JPEG** Apăsați **.**.

#### Ø

"PICTURE NAVI" (*Navigare imagine)* nu functionează dacă "AUDIO (MP3)" este selectat pe "MODE (*Mod)* (MP3, JPEG)" (pagina 19).

### **Stabilirea unui ritm pentru prezentarea de diapozitive (INTERVAL)**

Puteti selecta durata în care se vor afișa diapozitivele pe ecranul televizorului.

#### **1** După ce selectati **de li (INTERVAL) din Meniul de comandă (pagina 17), apăsaţi pentru a selecta o setare.**

Configurarea implicită este subliniată. • NORMAL: setează la durata standard.

• "FAST" (*Rapid*): setează o durată mai redusă decât durata de la "NORMAL".

• "SLOW 1" (*Redare cu viteză redusă 1*): setează o durată mai mare decât durata de la .NORMAL".

• "SLOW 2" (*Redare cu viteză redusă 2*): setează o durată mai mare decât durata de la .SLOW 1".

### **2 Apăsaţi ENTER.**

### **Kall Selectarea aspectului diapozitivelor (EFECTUL)**

Puteti selecta felul în care se vor afisa diapozitivele în timpul prezentării.

#### **1 După ce selectaţi (EFECT) din Meniul de comandă**  (pagina 17), apăsați <sup>↑/ ↓</sup> pentru a **selecta o setare.**

Configurarea implicită este subliniată. • "MODE 1" (*Mod 1):* imaginile apar

cu mai multe efecte, aleatoriu.

• "MODE 2" (*Mod 2):* următoarea imagine glisează asupra imaginii anterioare.

• "MODE 3" (*Mod 3):* imaginea intră uşor în cadru, de sus în jos.

• "MODE 4" (*Mod 4):* imaginea intră uşor în cadru, de la stânga la dreapta.

• "MODE 5" (*Mod 5):* imaginea intră în cadru din centrul ecranului.

• "OFF" (*Oprit*): se opreşte această functie.

### <span id="page-25-0"></span>**2 Apăsaţi ENTER.**

### **Redarea fişierelor video DivX**

### **DATA**

DivX<sup>®</sup> este o tehnologie de comprimare a fişierelor video, dezvoltată de DivX, Inc. Acest produs este un produs certificat oficial DivX® .

Puteti reda discuri de date ce contin fişiere video DivX.

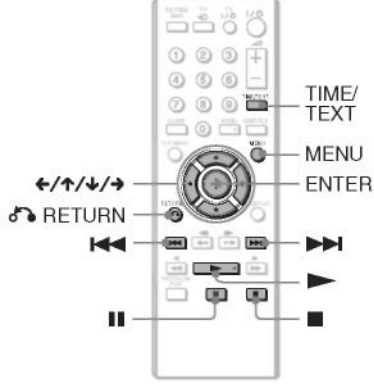

### Ö

Puteti vizualiza informatiile despre disc în timp ce redati un fisier video DivX folosind funcția "TIME/TEXT" (*Oră/text)* (pagina 6).

• Dacă nu există fişiere video DivX înregistrate pe discul de date, va apărea un mesaj spunând că discul nu poate fi redat.

• Aparatul nu poate reda un fişier video DivX cu dimensiuni mai mari de 720 (lătime) x 576 (înăltime) / 2 GB.

• Aparatul nu poate reda unele fişiere video DivX mai lungi de 3 ore.

• În functie de fisierul video DivX, imaginea se poate întrerupe sau poate fi neclară. În acest caz, se recomandă crearea fişierului la un bitrate (rată de biti) inferior. Dacă sunetul încă prezintă distorsiuni, formatul audio recomandat este MP3. Trebuie tinut totusi cont de faptul că acest aparat nu este compatibil cu formatul WMA (Windows Media Audio).

• Datorită tehnologiei de comprimare utilizată pentru fişierele video DivX, de la apăsarea > și până la apariția imaginii poate trece un anumit interval de timp.

• În functie de fisierul video DivX, sunetul poate să nu fie sincronizat cu imaginile de pe ecran.

#### **1 Apăsaţi "MENU" (***Meniu***).**

Va apărea lista albumelor de pe disc. Sunt indicate doar albumele ce contin fişiere video DivX.

Pentru a reda întreg albumul, selectati un album și apăsați **.** 

#### **2 Apăsaţi pentru a selecta albumul şi apoi apăsaţi ENTER.**

#### **3 Apăsaţi .**

Redarea începe de la albumul selectat. Pentru a selecta un anumit fisier, apăsați şi apoi apăsaţi ENTER. Va începe redarea fişierului selectat.

#### **Pentru oprirea redării**

Apăsați **.**.

**Pentru a trece la pagina următoare sau anterioară**

Apăsați ← sau →.

**Pentru a porni sau a opri afişajul** Apăsați "MENU" (*Meniu*) în mod repetat. **Pentru a reveni la afişajul anterior**

Apăsație<sup>7</sup> RETURN" (*Revenire*).

#### **Pentru redarea fişierului video DivX următor sau anterior fără activarea listei de fişiere de mai sus**

Puteti selecta fisierul video DivX următor sau anterior, din acelaşi album, apăsând  $\blacktriangleright\blacktriangleright$ l sau

Puteti selecta primul fișier din următorul album apăsând <sup>DI</sup> în timpul redării ultimului fisier din albumul curent. Aveti în vedere faptul că nu puteți reveni la albumul anterior apăsând  $\overline{\mathsf{H}}$ . Pentru a reveni la albumul anterior, selectati-l din lista de albume.

Ö

Dacă este configurat în prealabil un număr care indică de câte ori se pot vizualiza fişierele DivX, de atâtea ori vor fi redate acestea. Sunt incluse următoarele situatii:

- când este deschis sertarul discului.

- când se redă un alt fişier.

- când aparatul este oprit. (inclusiv situatia în care aparatul este oprit automat cu functia Oprire automată). Pentru a opri vizualizarea apăsați li în loc de .

27

### **Folosirea Meniului de Configurare**

Folosind Meniul de Configurare, puteti regla în diverse moduri elemente precum imaginea şi sunetul. De asemenea, printre altele, puteti seta limba pentru subtitrări şi Meniul de configurare. Pentru mai multe informatii cu privire la fiecare element al Meniului de Configurare, consultaţi paginile de la 28 la 32.

### 43

Configurările de redare memorate pe disc au prioritate în fata setărilor din Meniul de Configurare, și este posibil ca unele dintre functiile descrise să nu functioneze.

#### **1 Apăsaţi "DISPLAY" (***Afişare***) atunci când aparatul se află în modul stop.**

Va apărea Meniul de comandă.

### **2 Apăsaţi pentru a selecta (CONFIGURARE) şi apoi apăsaţi ENTER.**

Vor apărea opțiunile pentru "SETUP" (*Configurare*).

• "QUICK" (*Rapidă)*: realizează setările de bază (pagina 13).

• "CUSTOM" (*Personalizat):* realizează diferite setări.

• "RESET" (*Resetare):* resetează toate setările explicate la paginile 28-32.

### **3 Apăsaţi pentru a selecta "CUSTOM" (***Personalizat***) şi apoi apăsaţi ENTER.**

Apare meniul de configurare. Selectati categoria de configurare și reglati fiecare element urmând instrucțiunile de la paginile 28-32.

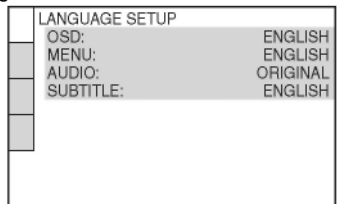

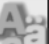

### **"LANGUAGE SETUP" (***Configurare limbă***)**

"Language Setup" (Configurare limbă) vă permite să configurați mai multe limbi pentru meniul afişat pe ecran sau pentru piesa audio.

Selectati "Language Setup" (Configurare *limbă*) din Meniul de configurare.

#### **OSD (Afişare pe ecran)**

Schimbă limba pentru afişarea pe ecran.

#### **MENU (***Meniu***) (doar pentru DVD VIDEO)**

Puteti selecta limba dorită pentru meniul discului.

#### **AUDIO (doar pentru DVD VIDEO)**

Schimbă limba piesei audio. Dacă selectați "ORIGINAL", se va selecta limba prioritară a discului.

#### **SUBTITLE (***Subtitrare***) (doar pentru DVD VIDEO)**

Puteti schimba limba subtitrării înregistrate pe DVD-ul VIDEO.

Atunci când selectati optiunea "AUDIO FOLLOW" (*Aceeaşi limbă ca şi la piesa audio*), se va schimba limba subtitrării, în functie de limba selectată pentru piesa audio.

#### Ö

Atunci când selectati ..OTHERS  $\rightarrow$ " (*Altele*) în "MENU" (*Meniu*), "AUDIO" sau "SUBTITLE" (*Subtitrare*) , selectaţi şi introduceti un cod de limbă din "Lista codurilor de limbă" (pagina 38), folosind butoanele numerice.

### $\bullet$

<span id="page-27-0"></span>Dacă în "MENU" (Meniu), "SUBTITLE" (*Subtitrare*) sau "AUDIO" selectaţi o limbă care nu este înregistrată pe DVD-ul VIDEO, va fi selectată automat una dintre limbile înregistrate.

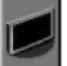

# **"SCREEN SETUP"**

### **(***Configurare ecran***)**

Se vor selecta configurările în functie de televizorul ce urmează a fi conectat. Selectaţi "Screen Setup" (*Configurare ecran*) din Meniul de configurare. Pentru a utiliza meniul, consultati "Folosirea meniului de configurare" (pagina 28). Configurările implicite sunt subliniate.

#### **"TV TYPE" (***Tip TV***)**

Selectează proportia aspectului (*aspect ratio*) pentru televizorul conectat (standard 4:3 sau lat).

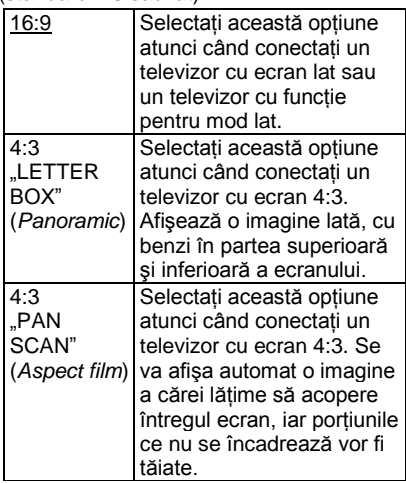

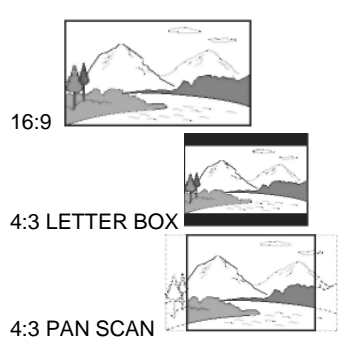

#### $\mathbf{G}$

În functie de DVD, se poate selecta automat "4:3 LETTER BOX" în functie de "4:3 PAN SCAN" sau invers.

#### **SCREEN SAVER**

Imaginea screen saver-ului apare atunci când lăsați aparatul în modul pauză sau stop mai mult de 15 minute, sau când redaţi un CD sau un disc de date (fişiere audio MP3) mai mult de 15 minute. Screen saver-ul împiedică deteriorarea dispozitivului de afişare (aşa-numitul efect "ghosting" – *imagini-fantomă*). Apăsaţi pentru a dezactiva screen saver-ul.

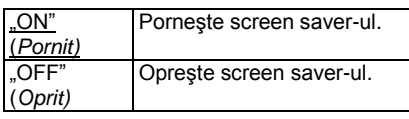

#### **"BACKGROUND" (***FUNDAL***)**

Puteţi selecta culoarea sau imaginea de fundal a ecranului în modul stop sau atunci când redați un CD sau un disc de date (fişiere audio MP3).

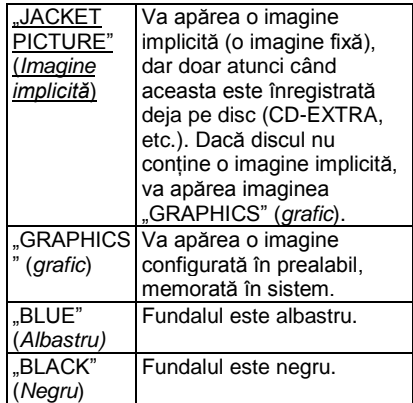

#### **"LINE"** *(Linie)*

Selectează semnalele video transmise prin mufa "LINE (RGB)-TV" de pe panoul din spate al aparatului.

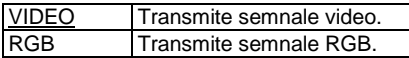

#### $\mathbf{a}$

<span id="page-28-0"></span>Dacă televizorul dumneavoastră nu acceptă semnale RGB, pe ecran nu va apărea nicio imagine, chiar dacă selectati RGB". Consultati instructiunile de operare furnizate împreună cu televizorul.

### **"CUSTOM SETUP" (***Configurare personalizată)*

Utilizati aceste optiuni pentru a realiza setări legate de redare și altele. Selectati "CUSTOM SETUP" (Configurare *personalizată*) din Meniul de configurare. Pentru a utiliza meniul, consultati "Folosirea meniului de configurare" (pagina 28). Configurările implicite sunt subliniate.

#### **"AUTO POWER OFF" (***Oprire automată)*

Activează sau dezactivează setarea de oprire automată.

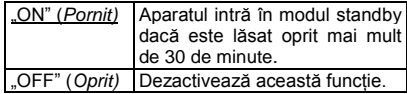

#### **"AUTO PLAY" (***Redare automată)*

Activează sau dezactivează redarea automată. Această funcție este utilă când. aparatul este conectat la un cronometru (nefurnizat).

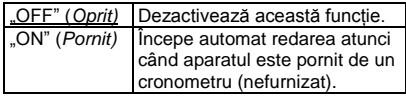

#### **"PAUSE MODE" (***Modul pauză)* **(doar pentru DVD-uri)**

Selectează imaginea în modul pauză.

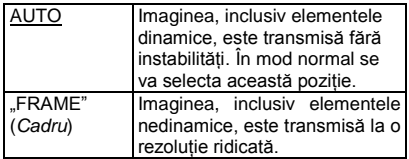

#### **TRACK SELECTION (***Selectare piesă***) (doar pentru DVD VIDEO)**

La redarea unui DVD VIDEO pe care sunt înregistrate formate audio multiple (PCM, DTS, Dolby Digital sau MPEG audio), puteti selecta piesa audio ce contine cel mai mare număr de canale prioritare.

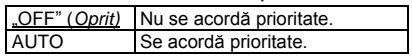

#### 6

• Atunci când configurati elementul pe "AUTO", se poate schimba limba. Configurarea "TRACK SELECTION" (*Selectare piesă*) are o prioritate mai mare decât configurările "AUDIO" din "LANGUAGE SETUP" (*Configurare limbă*) (pagina 28).

• Dacă setati "DTS" pe "OFF" (*Dezactivat*) (pagina 32), piesa DTS nu se redă nici dacă setați "TRACK SELECTION" (*Selectare piesă)* pe "AUTO".

• Dacă formatele PCM, DTS, Dolby Digital şi MPEG audio au acelaşi număr de canale, sistemul va selecta piesele audio PCM, DTS, MPEG audio şi Dolby Digital în această ordine.

#### **DivX**

Afişează codul de înregistrare pentru acest aparat. Pentru mai multe informatii. vizitaţi pagina de internet <http://www.divx.com/>vod.

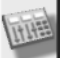

# **"AUDIO SETUP" (***Configurare audio***)**

"Audio Setup" (*Configurare audio*) vă permite să configurați sunetul în functie de condiţiile de redare şi conexiuni.

<span id="page-30-0"></span>Selectati "Audio Setup" (Configurare audio) din Meniul de configurare. Pentru a utiliza meniul, consultati "Folosirea meniului de configurare" (pagina 28). Configurările implicite sunt subliniate.

#### **♦ Audio DRC (Control dinamic al intervalului) (doar pentru DVD-uri)**

Clarifică sunetul când se reduce volumul la redarea unui DVD compatibil cu "AUDIO DRC".

Această functie afectează ieșirea de la următoarele mufe:

- Mufa "LINE (RGB)-TV" (*Linie-RGB-TV*) - Mufele "AUDIO OUT L/R" (*Ieşire audio stg./dr.*)

- Mufa "DIGITAL OUT (COAXIAL" (*Ieşire*  digitală (coaxială)) doar când "DOLBY DIGITAL" este configurat pe ..D-PCM" (pagina 31).

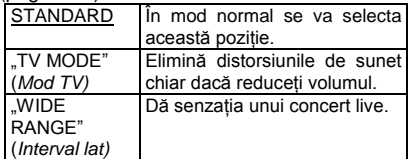

#### **DOWNMIX (doar pentru DVD-uri)**

Comută metoda de mixare la 2 canale atunci când redati un DVD cu elemente de sunet de fundal (canale) sau care este înregistrat în formatul Dolby Digital. Consultati pagina 7 pentru detalii cu privire la componentele de semnal de fundal. Această funcție afectează ieşirea de la următoarele mufe:

- Mufa "LINE (RGB)-TV" (*Linie-RGB-TV*) - Mufele "AUDIO OUT L/R" (*Ieşire audio stg./dr.*)

- Mufa "DIGITAL OUT (COAXIAL" (*Ieşire*  digitală (coaxială)) când "DOLBY DIGITAL" este configurat pe "D-PCM" (pagina 31).

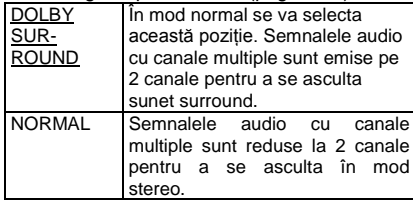

#### **"DIGITAL OUT" (***Ieşire digitală)*

Selectează dacă semnalele audio se transmit prin mufa "DIGITAL OUT (COAXIAL)" (*Ieşire digitală (coaxială)).*

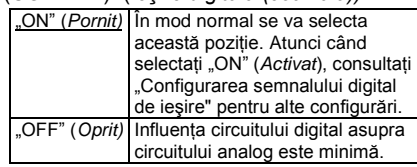

### **Configurarea semnalului digital de ieşire**

Modifică metoda de ieşire a semnalelor audio la conectarea unei componente precum o componentă audio sau un magnetofon MD cu mufă de intrare digitală.

<span id="page-30-1"></span>Pentru detalii privind conectarea consultaţi pagina 10. După configurarea "DIGITAL OUT" (Iesirea digitală) în pozitia "ON" (Activat), selectati functiile "DOLBY DIGITAL", "MPEG", "DTS" şi "48kHz/96kHz PCM". În cazul în care conectati o componentă incompatibilă cu semnalul audio selectat, din difuzoare se va auzi un zgomot puternic (sau nu se va auzi niciun sunet), care poate dăuna auzului sau care poate deteriora difuzoarele.

#### **Funcţia "DOLBY DIGITAL" (doar pentru DVD-uri)**

Selectează tipul de semnal Dolby Digital.

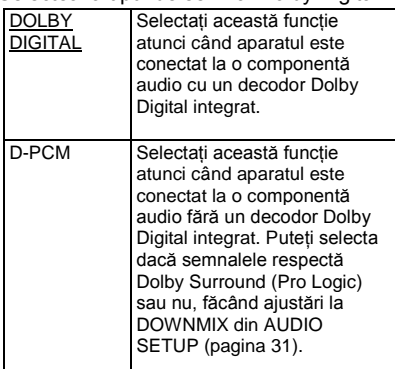

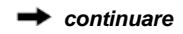

#### **MPEG (doar pentru DVD)**

Selectează tipul de semnal audio MPEG.

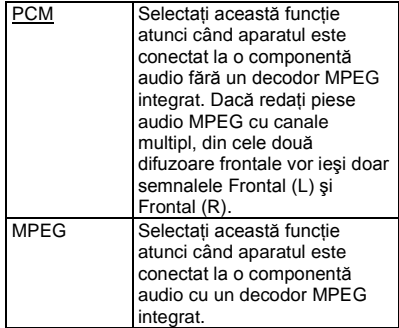

### **DTS**

Selectează dacă se vor emite sau nu semnale DTS.

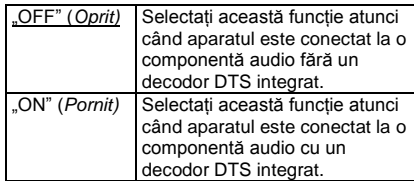

• La redarea unui DVD VIDEO cu piese DTS, configurati "DTS" pe "ON" la "AUDIO SETUP" (*Configurare audio)*  (pagina 32).

• Dacă se conectează aparatul la echipamente audio fără decodor DTS, nu configurați "DTS" în poziția "ON" (Activat) la "AUDIO SETUP" (*Configurare audio)* (pagina 32). Din difuzoare se poate auzi un zgomot puternic, care poate dăuna auzului sau poate afecta difuzoarele.

#### **48kHz/96kHz PCM (doar pentru DVD VIDEO)**

Selectează frecvenţa de eşantionare a semnalului audio.

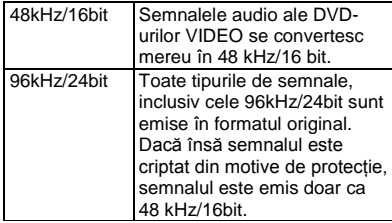

### **Ghid al problemelor de funcţionare**

Dacă în timpul utilizării aparatului întâmpinați una dintre următoarele dificultăți, folosiți acest ghid al problemelor de funcţionare pentru a încerca să remediaţi înainte de a cere reparaţii. Dacă problema persistă, consultaţi cel mai apropiat distribuitor Sony.

### **Alimentarea**

#### **Alimentarea este oprită.**

→ Verificati dacă este bine conectat cablul de alimentare la retea.

#### **Imaginea**

#### **Nu apare imagine/imaginea apare cu distorsiuni.**

→ Reconectati bine cablul de legătură.

**→ Cablurile de legătură sunt deteriorate.** 

◆ Verificați conexiunea la TV (pagina 9) și comutati selectorul de intrare de pe televizor astfel încât pe ecranul televizorului să apară semnalul de la aparat.

Setati "LINE" (*Linie*) la "SCREEN SETUP" (*Configurare ecran)* la un element potrivit pentru sistemul dvs. (pagina 29).

→ Discul este murdar sau deteriorat.

 Discul este înregistrat într-un sistem de culori diferit de cel al televizorului dvs.

#### **Imaginea este alb-negru.**

Setati "LINE" (*Linie*) la "SCREEN SETUP" (*Configurare ecran)* la un element potrivit pentru televizorul dvs. (pagina 29).

 $\rightarrow$  În functie de televizor, imaginea de pe ecran devine alb-negru atunci când rulati un disc înregistrat în sistemul de culoare NTSC.

→ Dacă folositi un cablu SCART, asigurativă că folositi unul complet cablat (cu 21 de pini).

### **Sunetul**

#### **Nu se aude niciun sunet.**

Reconectați bine cablul de legătură.

- → Cablul de legătură este deteriorat.
- Aparatul nu este conectat la mufa

potrivită de intrare de pe componenta audio (paginile 9, 10).

<span id="page-32-0"></span> $\rightarrow$  Intrarea componentei audio nu este configurată corect.

 Aparatul se află în modul pauză sau în modul Redare cu viteză redusă.

 Aparatul se află în modul derulare rapidă înainte sau înapoi.

→ Dacă semnalul audio nu iese prin mufa "DIGITAL OUT (COAXIAL)" (*Ieşire digitală (coaxială))* verificaţi configurările audio (pagina 31).

→ La redarea unui Super VCD pe care nu este înregistrată piesa audio 2, nu se va auzi niciun sunet atunci când selectaţi

"2:STEREO," "2:1/L," sau "2:2/ R.". Apăsaţi AUDIO pentru a selecta piesa înregistrată. La redarea pieselor de sunet audio MPEG pe canale multiple, din cele două difuzoare frontale vor ieşi doar semnalele Frontal (Stg.) şi Frontal (Dr.).

#### **Sunetul se aude prea încet.**

→ Pe unele DVD-uri, sunetul se aude prea încet. Volumul sunetului se poate îmbunătăți dacă setați "AUDIO DRC" din "AUDIO SETUP" (Configurare audio) în poziția "TV MODE" (*Mod TV*) (pagina 31).

### **Funcţionarea**

#### **Telecomanda nu funcţionează.**

- $\rightarrow$  Bateriile telecomenzii sunt slabe.
- Există obstacole între telecomandă şi aparat.
- → Distanța dintre telecomandă și aparat este
- prea mare.

 $\rightarrow$  Telecomanda nu este îndreptată către senzorul de distantă al aparatului.

#### **Discul nu rulează.**

 $\rightarrow$  Discul este întors invers.

Introduceti discul cu suprafata de citire în jos.  $\rightarrow$  Discul este întors invers.

 Aparatul nu poate reda anumite discuri (pagina 35).

 $\rightarrow$  Codul regional al DVD-ului nu este compatibil cu aparatul.

**→** S-a condensat umezeală în aparat (pagina 3).

→ Aparatul nu poate reda un disc inscriptionat care nu este finalizat corect (pagina 36).

#### **Nu se poate reda piesa audio MP3 (pagina 35).**

 Aparatul nu poate reda piese audio în formatul mp3PRO.

 "MODE (MP3, JPEG)" (*Mod – MP3, JPEG*) este configurat pe "IMAGE (JPEG)" (*Imagine JPEG*) (pagina 19).

→ Discul de date conține un fișier video DivX.

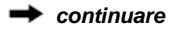

#### **Nu se poate reda fişierul de imagine JPEG (pagina 35).**

 $\rightarrow$  Imaginea este mai mare de 3072 (lătime) x 2048 (înălţime) în mod normal, sau mai mare de 3.300.000 pixeli la fişierele JPEG progresive. (Unele fişiere JPEG progresive nu pot fi afişate, chiar dacă mărimea fisierului se află în limitele acestei capacități specificate.)

 $\rightarrow$  .MODE (MP3, JPEG)" (*Mod (MP3, JPEG)*) este configurat pe "AUDIO (MP3)"(pagina 19).

 $\rightarrow$  Discul de date contine un fisier video DivX.

#### **Fişierele MP3 şi fişierele imagine JPEG încep să ruleze simultan.**

→ "MODE (MP3, JPEG)" (*Mod (MP3, JPEG)*) este configurat pe "AUTO" (pagina 19).

#### **Nu se poate reda fişierul video DivX (pagina 54).**

 $\rightarrow$  Fisierul nu este creat în format DivX.  $\rightarrow$ Fisierul are altă extensie, nu ".AVI" sau ".DIVX".

→ Discul de date (video DivX) nu este înregistrat într-un format DivX compatibil cu ISO 9660 Nivel 1/Nivel 2 sau Joliet/UDF.

 $\rightarrow$  Fisierul video DivX este mai mare de 720 (lătime) x 576 (înăltime).

#### **Numele albumelor/pieselor/fişierelor nu sunt afişate corect.**

 $\rightarrow$  Aparatul poate afisa doar caractere alfanumerice. Alte caractere apar sub forma "\*".

#### **Discul nu începe să ruleze de la început.**

**→** Este selectată Redarea program, redarea aleatorie, redarea repetată sau redarea repetată A-B (pagina 20).

**→ S-a activat functia "Resume" (reluarea** *redării din punctul la care s-a oprit*) (pagina 15).

#### Apare mesajul "Copyright lock" (*Blocare pentru drepturi de autor***), iar ecranul devine albastru în timpul rulării în modul DVD-VR.**

 $\rightarrow$  Imaginile din transmisiile digitale, etc., pot contine semnale de protectie la copiere, precum si semnale complete de protectie la copiere. semnale unice de copiere și semnale fără restrictii. Atunci când sunt redate imagini ce contin semnale de protectie la copiere, este posibil să apară un ecran albastru în loc de imagini. Căutarea de imagini ce pot fi redate poate dura. (Pentru un aparat ce nu poate reda imaginile ce contin protectie la copiere)

**Nu pot fi realizate unele funcţii precum Oprirea, Redarea rapidă, Redarea lentă, Redarea cu viteză redusă, Redarea repetată, Redarea în ordine aleatorie sau Redarea unui program.**  $\rightarrow$  În functie de disc, este posibil să nu

puteti efectua unele dintre operatiunile de mai sus.

#### **Aparatul nu funcţionează corect.**

 $\rightarrow$  Dacă aparatul functionează anormal ca urmare a efectului electricităţii statice, etc., scoateți-l din priză.

**Pe ecran sunt afişate 5 cifre sau litere.**  $\rightarrow$  S-a activat functia de auto-diagnostic. ((Vezi tabelul de la pagina 35).

**Nu se deschide sertarul discului şi pe afişajul panoului frontal apare mesajul**  LcR"

**(Blocat).**  $\rightarrow$  S-a configurat blocarea pentru copii (pagina 16).

**Nu se deschide sertarul discului şi pe afişajul panoului frontal apare mesajul** 

"L-Lch" (Sertar blocat).

→ Contactati distribuitorul Sony sau centrul local de service autorizat Sony.

#### **La redarea unui disc de date apare mesajul "Data error" (***Eroare de date***) pe ecran.**

 $\rightarrow$  Fisierul audioMP3/fisierul imagine JPEG/fisierul video DivX pe care doriti să îl redaţi este corupt.

 $\rightarrow$  Datele nu sunt date în formatul MPEG-1 Audio Layer III.

→ Fisierul imagine JPEG nu este compatibil cu DCF (pagina 35).

 $\rightarrow$  Fisierul imagine JPEG are extensia ...JPEG" sau ...JPG", dar nu este creat în format JPEG.

 $\rightarrow$  Fisierul pe care doriti să îl redati are extensia ".AVI" sau ".DIVX", dr nu este creat în format DivX, sau este în format DivX, dar nu este conform profilului "DivX Certified".

### **Funcţia de autodiagnosticare (Când pe ecran apare o combinaţie de litere şi cifre)**

Atunci când se activează functia de autodiagnosticare pentru a preveni funcționarea eronată a sistemului, pe ecran va apărea un cod de serviciu din cinci caractere (de ex. C 13 50), format dintr-o literă şi patru cifre. În acest caz, verificati următorul tabel.

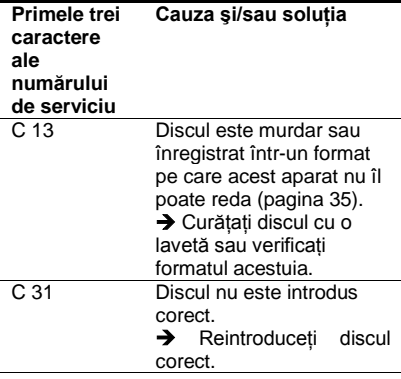

### **Discurile ce pot fi redate**

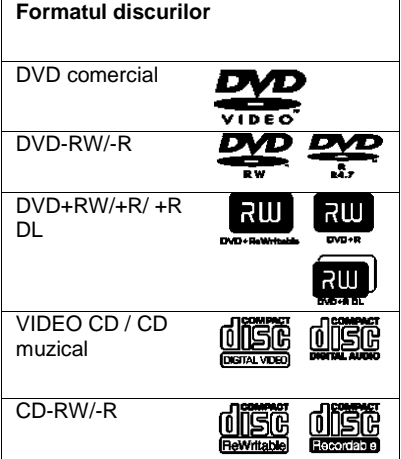

Aparatul poate reda mediile înregistrabile finalizate corect.

Logo-urile "DVD-RW", "DVD+RW" "DVD+R", "DVD+R DL", "DVD-R" "DVD VIDEO" și "CD" sunt mărci înregistrate. Sistemul nu poate reda alte discuri decât cele de mai sus. De asemenea, sistemul nu poate reda următoarele discuri:

- Discuri care nu au o formă standard (de ex., în formă de card sau de inimă)
- Discuri pe care s-a lipit hârtie sau
- autocolante

• Discuri pe care au rămas urme de adeziv de la banda adezivă sau de la autocolante.

### **Notă despre CD-uri/DVD-uri**

Aparatul poate reda CD-ROM-urile /CD-R/CD-RW înregistrate în următoarele formate:

- format CD muzical
- format CD video

- piese audio MP3 (MPEG-1 Audio Layer III), fişiere imagine JPEG şi fişiere video DivX cu format conform ISO 9660\* Nivel 1/Nivel 2 sau formatului extins Joliet.

- formatul Picture CD KODAK

\* Un format logic pentru fişierele şi directoarele de pe CD-ROM-uri, definit de ISO (Organizația Internațională pentru Standardizare)

Aparatul poate reda DVD-ROM/ DVD+RW/DVD+R/DVD+R DL/ DVD-RW/DVD-R/DVD-R DL înregistrate în următoarele formate:

- piese audio MP3, fişiere de imagine JPEG şi fişiere video DivX cu format conform UDF (Formatul universal pentru discuri).

### **Piesele audio MP3, fişiere de imagine JPEG sau fişiere video DivX ce pot fi redate de aparat**

Aparatul poate reda următoarele tipuri de piese şi fişiere:

- Piese audio MP3 cu extensia ".MP3".
- Fişiere de imagine JPEG cu extensia
- ".JPEG" sau ".JPG".
- Fişiere d imagine JPEG compatibile cu formatul de fişiere de imagine DCF\*.
- Fisiere video DivX cu extensia ... AVI" sau ".DIVX".

<span id="page-34-0"></span>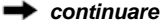

• (abreviere de la denumirea în limba engleză pentru "Regulă de design pentru sistemul de fişiere de cameră"). Standarde de imagine pentru camere digitale reglementate de JEITA (Asociaţia Producătorilor din Industria Electronică şi Tehnologiei Informației din Japonia).

#### ÷

• Dacă adăugaţi numere (01, 02, 03, etc.) în faţa numelor pieselor/fisierele atunci când stocati piesele sau fişierele pe un disc, acestea vor fi redate în ordinea respectivă.

• Deoarece începerea redării unui disc cu o ierarhie complexă de directoare durează mai mult, se recomandă crearea de albume cu maxim două ierarhii.

• Pentru a repeta şi piesele audio MP3 şi fişierele imagine JPEG dintr-un singur album, repetaţi aceeasi piesă sau album MP3 când "MODE (MP3, JPEG)" este configurat pe "AUTO". Vezi "Redarea repetată" (pagina 21) pentru repetarea unei piese sau a unui album.

#### 63

• Aparatul va reda orice date cu extensia ".MP3", ".JPG" sau ".JPEG", chiar dacă nu sunt în format MP3 sau JPEG. Redarea acestor date poate genera un zgomot puternic, care vă poate afecta sistemul de difuzoare.

• Aparatul nu este compatibil cu piesele audio în formatul mp3PRO.

• Nu pot fi redate unele fişiere JPEG.

• De pe un CD DE DATE / DVD DE DATE care contine și fișiere video DivX, și piese audio MP3 sau fişiere imagine JPEG, aparatul va reda doar fişierele video DivX.

• Puteti vizualiza o prezentare de diapozitive cu sunet doar când piesele audio MP3 şi fişierele de imagine JPEG sunt amplasate în acelaşi album.

• Dacă durata de redare a imaginii JPEG sau a fişierului audio MP3 este mai mare decât a celuilalt, fişierul mai lung va continua fără sunet sau imagine.

• Dacă rulați în același timp fișiere MP3 și fișiere imagine JPEG, este posibil ca sunetul să sufere distorsiuni. Sony vă recomandă să configuraţi rata de biti a fisierelor MP3 la maxim 128 kbps, la crearea acestora. Dacă sunetul tot suferă distorsiuni, reduceti mărimea fisierului imagine JPEG.

• Afişarea unor fişiere JPEG, în special a fişierelor JPEG progresive, sau a fişierelor JPEG cu o mărime de 3.000.000 de pixeli sau mai mare, poate dura mai mult decât afişarea altor fişiere, ceea ce poate face ca durata să pară mai mare decât cerinta selectată.

• Aparatul recunoaşte maxim 200 de albume indiferent de modul selectat. Din fiecare album, aparatul recunoaşte maxim 300 de piese audio MP3 şi 300 de fişiere imagine JPEG atunci când este selectat "AUTO", 600 de piese audio MP3 când este selectat "AUDIO (MP3)", 600 de fișiere imagine când este selectat "IMAGE (JPEG)" și 600 de fişiere video DivX.

• Trecerea la următorul album sau la alt album poate dura câtva timp.

• Este posibil ca aparatul să nu redea un fişier video DivX atunci când acesta este format din două sau mai multe fişiere video DivX combinate.

• Aparatul nu poate reda un fişier video DivX cu dimensiuni mai mari de 720 (lătime) x 576 (înăltime) / 2 GB.

• În functie de fisierul video DivX, imaginea poate fi neclară sau sunetul "sare".

• Aparatul nu poate reda unele fişiere video DivX mai lungi de 3 ore.

#### **Codul regional**

Sistemul dumneavoastră are codul regional imprimat în partea inferioară a aparatului şi va putea reda numai discurile DVD pe a căror etichetă este imprimat acelaşi cod de zonă. Acest sistem se foloseşte pentru protejarea drepturilor de autor.

De asemenea, sistemul permite și redarea

discurilor DVD etichetate cu simbolul Este posibil ca pe unele discuri DVD să nu fie indicat codul regional, deşi redarea lor să fie interzisă datorită restricțiilor de zonă.

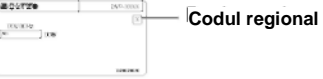

#### ω

#### **• Note privind mediile înregistrabile**

Unele medii înregistrabile nu pot fi redate pe acest aparat, din cauza calității înregistrării sau a stării fizice a discului, ori din cauza caracteristicilor echipamentului de înregistrare si ale programelor multimedia utilizate (authoring software). Discurile nu pot fi redate dacă nu au fost finalizate corect. Pentru mai multe detalii, consultati instrucțiunile de utilizare ale echipamentului de înregistrare. Reţineţi că unele funcții de redare pot să nu funcționeze cu unele discuri DVD+RW/DVD+R/DVD+R DL, chiar dacă acestea au fost finalizate corect. În acest caz, discurile trebuie vizualizate prin redare normală. Unele discuri de date create în formatul "Packet Write" nu pot fi redate.

#### **• Discuri muzicale codate utilizând tehnologii de protecţie la copiere**

Acest aparat permite redarea CD-urilor realizate în conformitate cu standardul pentru Compact Discuri (CD). Unele case de discuri au lansat pe piaţă diverse discuri muzicale, codate utilizând tehnologii de protecție la copiere. Vă informăm că unele din aceste discuri nu sunt realizate conform standardului CD şi nu pot fi redate de acest aparat.

**• Pentru un aparat ce nu poate reda imaginile ce conţin protecţie la copiere** Imaginile în modul DVD-VR cu protecţie CPRM\* nu pot fi redate dacă acestea contin un semnal de copiere la protectie. Pe ecran apare mesajul "Copyright lock" (*Blocat din motive de copyright*).

\* CPRM (prescurtare de la: Protecţia continutului pentru medii înregistrabile) este o tehnologie de codificare ce protejează drepturile de autor asupra imaginilor.

#### **• Note referitoare la discuri duale (Dual Disc)**

Un disc DualDisc este un disc cu date înregistrate pe ambele fete: materialul DVD înregistrat pe una din fete este în corelație cu materialul audio digital înregistrat pe cealaltă fată. Retineti însă că, deoarece datele înregistrate pe fata audio nu sunt conforme cu standardul Compact Disc (CD), redarea acestui tip de disc pe acest aparat nu poate fi garantată.

#### **Notă privind caracteristicile de redare ale discurilor DVD sau VIDEO CD**

Anumite caracteristici de redare pentru discurile DVD sau VIDEO CD pot fi setate intentionat de producătorii de software. Deoarece acest sistem redă discurile DVD sau VIDEO CD în funcție de modul în care producătorul de software a conceput continutul discului, este posibil ca anumite facilități la redarea discurilor să nu poată fi utilizate. Studiați în acest sens si instructiunile care însotesc discurile DVD sau VIDEO CD respective.

#### **Drepturile de autor**

Acest produs înglobează tehnologie de protectie a drepturilor de autor, tehnologie protejată prin brevete patentate în SUA şi prin alte drepturi de proprietate intelectuală. Utilizarea acestei tehnologii de protectie a drepturilor de autor trebuie autorizată de Macrovision şi este destinată doar utilizării personale sau vizualizărilor cu caracter restrâns, dacă Macrovision nu are alte precizări exprese în acest sens. Este interzisă reproducerea neautorizată a acestei tehnologii prin "inginerie inversă" ("*reverse engineering*") (copiere prin studierea originalului), sau prin dezasamblare.

### **Specificaţii**

#### **Sistemul**

**Laser:** Semiconductor laser

#### **Ieşiri**

- (**Nume mufă:** Tip mufă / Nivel ieşire / Impedanţă sarcină)
- **"AUDIO OUT" (***Ieşire audio***)** Mufă Phono/2 Vrms/10 kilohmi
- **IEŞIRE DIGITALĂ (COAXIALĂ):** Mufă Phono/0,5 Vp-p/75 ohmi
- **"LINE (RGB)-TV" (***Linie-RGB-TV***):** (AUDIO): Mufă SCART/2 Vrms/10 kilohmi (VIDEO): Mufă SCART/1,0 Vpp/75 ohmi (RGB): Mufă SCART/0,7 Vp-p/75 ohmi

#### **Generalităţi**

#### **Alimentare:**

- 220 240 V c.a., 50/60 Hz
- **Puterea consumată:** 10 W

#### **Dimensiuni (aprox.):**

 $320 \times 32 \times 209$  mm (lătime/înăltime/ adâncime), inclusiv componentele care ies în afară

**Masa (aprox.):** 1,2 kg

**Temperatura de funcţionare:** 5 °C - 35 °C

**Umiditatea de funcţionare:** 25 % - 80 %

#### **Accesorii furnizate**

- Telecomandă (1)
- Baterii R6 (mărime AA) (2)

Specificaţiile şi modelul se pot modifica fără preaviz.

### **Lista codurilor de limbă**

Consultaţi paginile 6, 28 pentru mai multe detalii. Ortografie conform standardului ISO 639: 1988 (E/F).

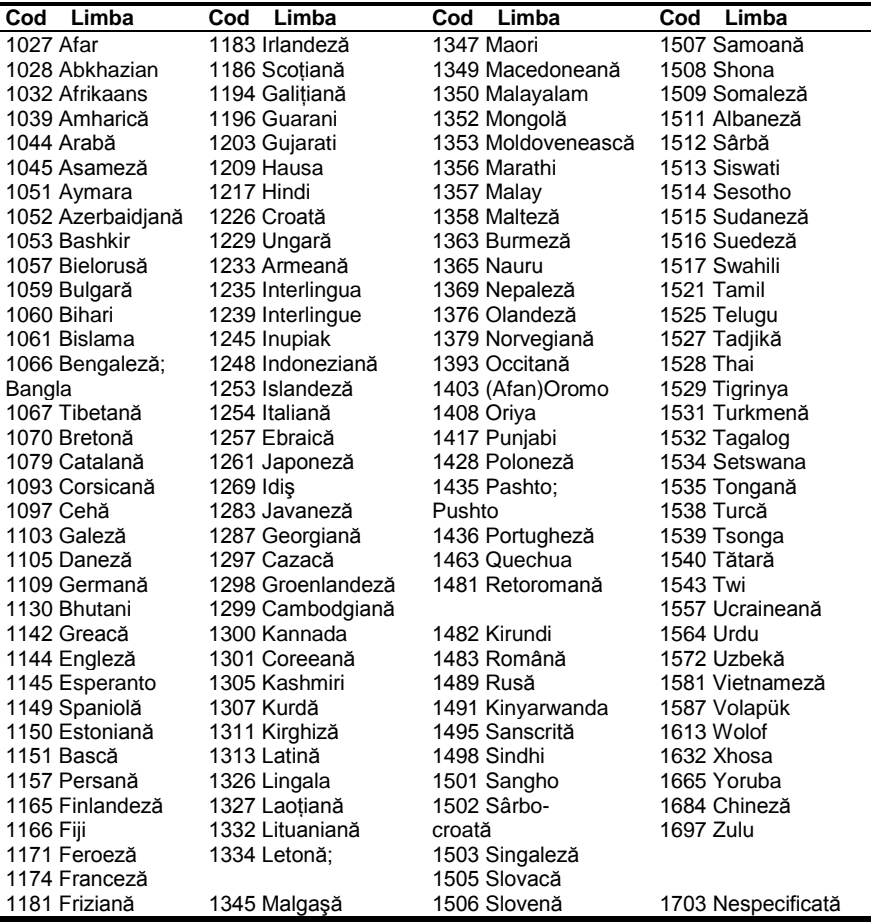

### **Lista codurilor regionale pentru controlul parental**

Consultati pagina 23 pentru mai multe detalii.

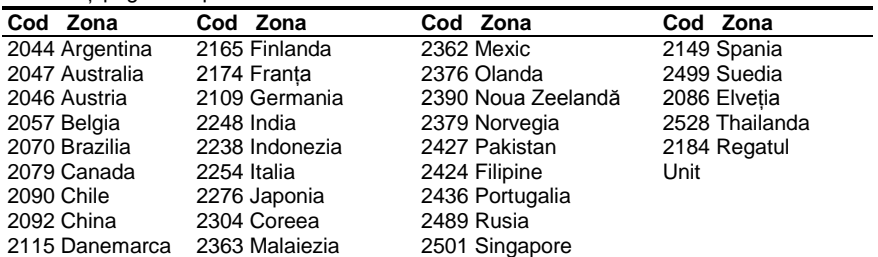

### **Index Numere**

[16:9 29](#page-28-0) 4:3 LETTER BOX 29 4:3 PAN SCAN 29 48kHz/96kHz PCM 32

### **A**

A-B REPEAT (*Redare repetată A-B)* 18, 22 [Afişaj 17](#page-16-0) Afişaj pe ecran 28 Afişajul meniului de comandă 17 [ALBUM 19](#page-18-0)  ANGLE (*Unghi*) 18 [AUDIO 28](#page-27-0)  [AUDIO DRC 31](#page-30-0)  AUDIO SETUP (*Configurare audio*) 31 AUTO PLAY (*Redare automată)* 30 AUTO POWER OFF (*Oprire automată)* 30 Avansare 7

### **B**

BACKGROUND (*Fundal*) [29](#page-28-0) Baterii 11 Blocare pentru copii 16 **C**

CD [15,](#page-17-0) [35](#page-34-0) CHAPTER (*Capitol)* 18 CHAPTER VIEWER (*Vizualizare capitol)* 6 Conectarea 9 Configurare rapidă 13 CUSTOM (*Personalizat*) [28](#page-27-0) CUSTOM PICTURE MODE (*Mod imagine personalizată*) 18 CUSTOM SETUP (*Configurare personalizată*) 30 **D** DATE (*Data)* 19 DIGITAL OUT (*Ieşire digitală*) 31

Disc de date 5 Discurile ce pot fi redate 35 DivX<sup>®</sup> 27

[DOLBY DIGITAL 31](#page-30-1)  DOWNMIX 31 DTS 32 DVD 5, 15 DVD+RW [5, 7](#page-6-0) DVD-RW 5 **E**

[EFFECT \(](#page-18-1)*Efect*) 19[, 26](#page-18-1) Etichetă ID3 6

#### **F**

FAST/SLOW PLAY (*Redare rapidă/lentă)* 7 FILE (*Fişier)* [19](#page-18-2)

#### **G**

[Ghid al problemelor de](#page-32-0)  [funcţionare 33](#page-32-0)

### **I**

Ieşire digitală 31 INDEX 18 INTERVAL 19, 26

### **J**

JPEG 5 **L**

LANGUAGE SETUP (*Configurare limbă*) 28 LINE (*Linie)* [29](#page-28-0)

### **M**

Manipularea discurilor 3 MEMORY (*Memorie)* 23 Meniu de configurare 28 Meniul de comandă 17 MENU (*Meniu*[\) 28](#page-27-0) MODE (*Mod)* (MP3, JPEG) 19 MP3 5 MPEG 32 **N**

NTSC 9

### **O**

ORIGINAL 18 ORIGINAL/PLAY LIST (*Original/listă de piese*) 18 [OSD 28](#page-27-0)

### **P**

[PAL 9](#page-8-0) PARENTAL CONTROL (*Control parental*) 18 PAUSE MODE (*Mod pauză*) 30 PICTURE NAVI (*Navigare imagine*) 6

PLAY LIST (*Listă de piese*) 18 PROGRAM 18, 20 **Q** QUICK (*Rapid)* 18 **R** Redare continuă CD/VIDEO CD 15 DVD 15 Redare cu viteză redusă 7 Redare în ordine aleatorie 21 Redare PBC 16 Redare program 20 Redare repetată 21 Redare repetată A-[B 22](#page-22-0) Reluar[e 7](#page-6-0) Reluarea redării 15 REPEAT (*Repetare)* [18,](#page-17-1) [21](#page-20-0) RESET (*Resetare*) 18 **S** [Scanare înainte 7](#page-6-0) [Scanare înapoi 7](#page-4-0) SCENE (*Scenă)* 18 SCREEN SAVER 29 SCREEN SETUP" (*Configurare ecran*[\) 29](#page-23-0) SETUP (*Configurare*) 18, 28 SHARPNESS (*Claritate)* [18,](#page-17-2) [23](#page-22-0) SHUFFLE (*Redare aleatorie)* [18,](#page-17-3) 21 SUBTITLE (*Subtitrare*[\) 26,](#page-25-0)  [28](#page-25-0)  [Surround canal 5.1 10](#page-9-0) **T** Telecomanda 6, 11 TIME/TEXT (*Ora/text)* 18 TITLE (*Titlu)* 18 TITLE VIEWER (*Vizualizare titlu)* 6 TRACK (*Piesă*) 18 TRACK SELECTION (*Selectare piesă*) 30 TRACK VIEWER (*Vizualizare piesă)* 6 TV TYPE (*Tip TV*) 29 [TVS 19](#page-18-3) **V** VIDEO CD 5, 15 **Z** ZOOM (*Mărire)* [18](#page-17-0)

Pentru a afla sfaturi utile şi informaţii despre produsele şi serviciile Sony, vizitaţi-ne la adresa: [www.sony-europe.com/myproduct](http://www.sony-europe.com/myproduct)

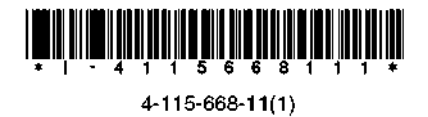

Sony Corporation Tipărit în China. http://www.sony.net/